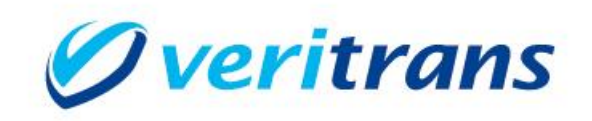

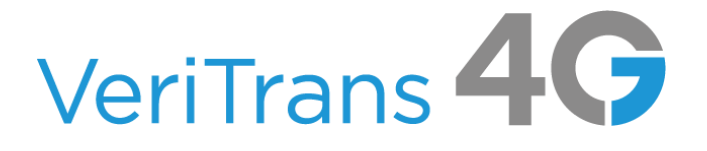

# VeriTrans4G インターフェース詳細

~ワンクリック継続課金サービス~

Ver. 1.0.15 (2023年10月~)

Copyright © 2023 DG Financial Technology, Inc., a Digital Garage company. All rights reserved.

# 目次

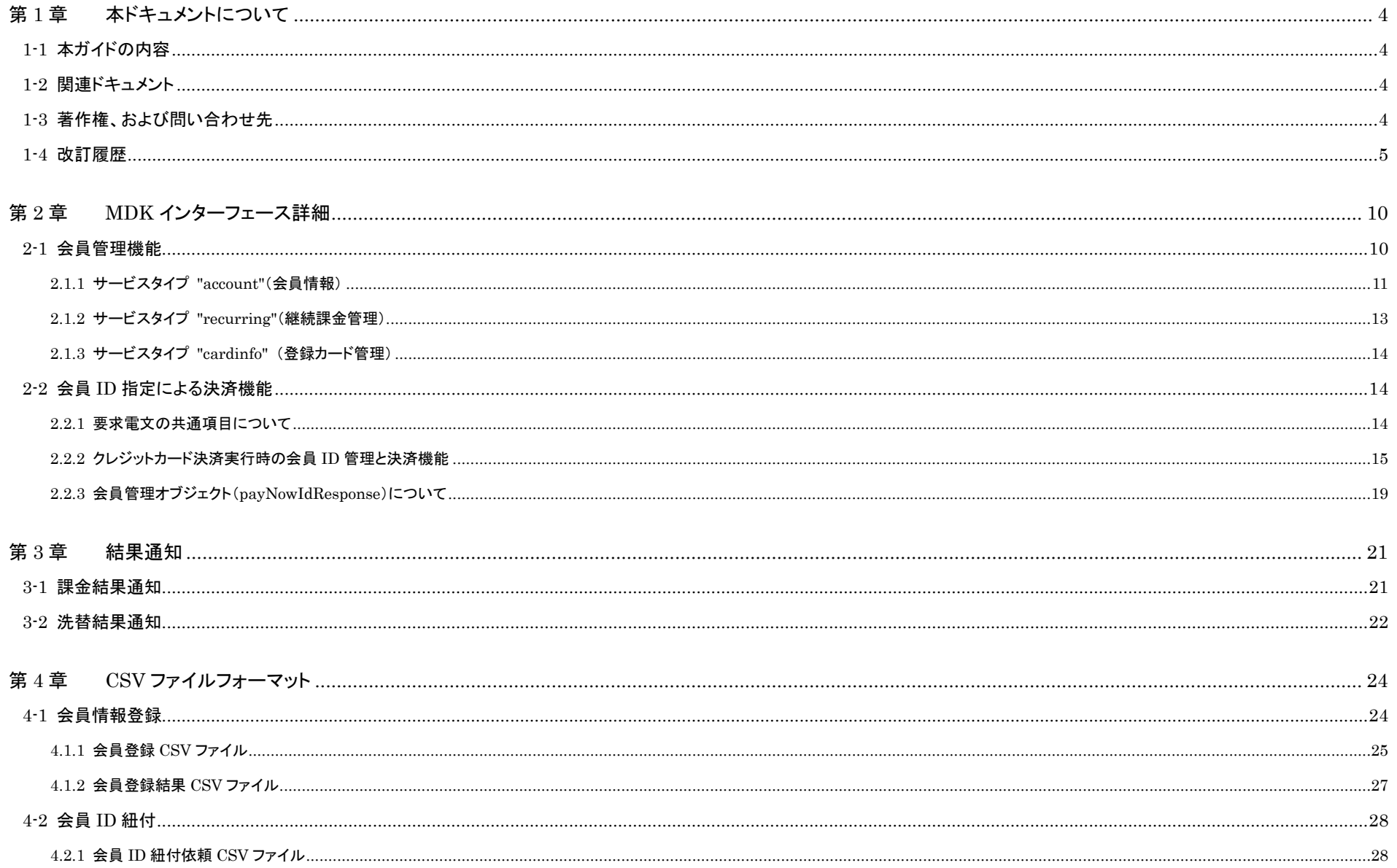

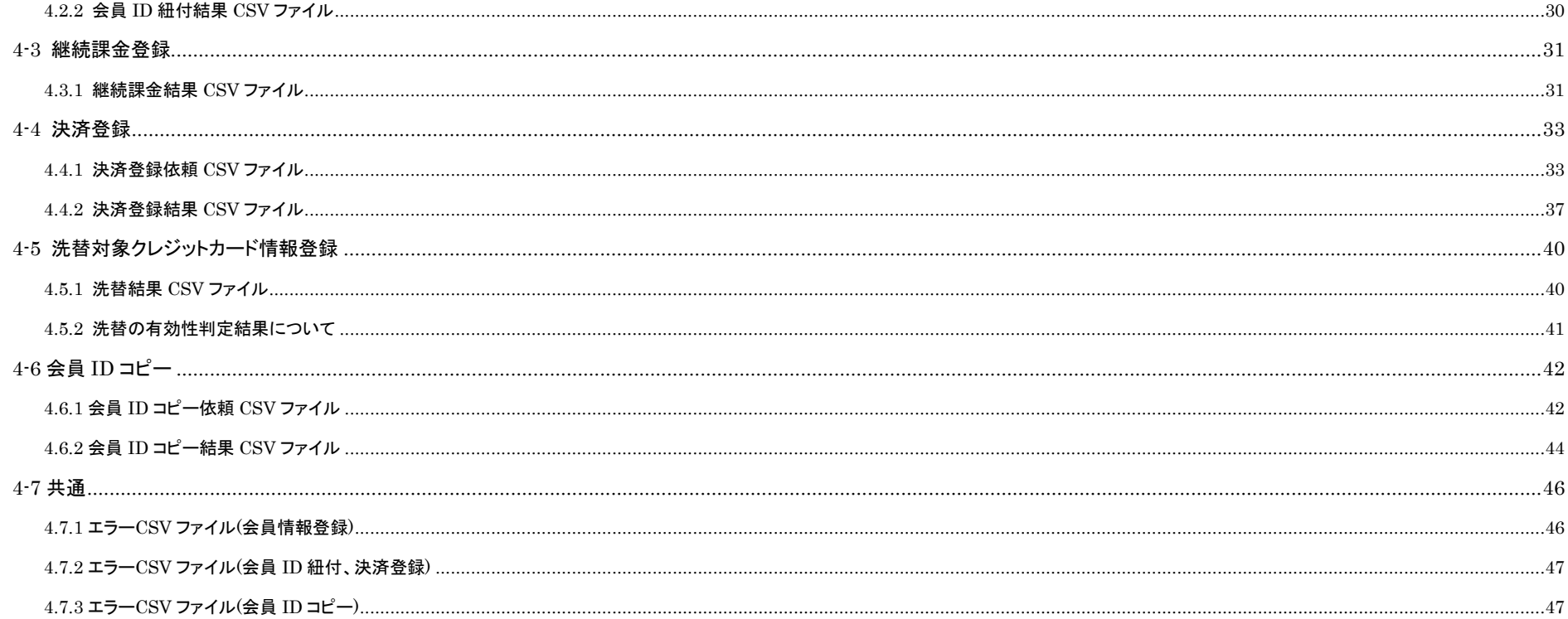

# <span id="page-3-0"></span>第1章 本ドキュメントについて

# <span id="page-3-1"></span>1-1 本ガイドの内容

株式会社 DG フィナンシャルテクノロジーが提供する「ワンクリック継続課金サービス」をインターネット店舗などに導入する開発者向けに、電文インターフェース、CSV ファイルフォーマットを記載していま す。

# <span id="page-3-2"></span>1-2 関連ドキュメント

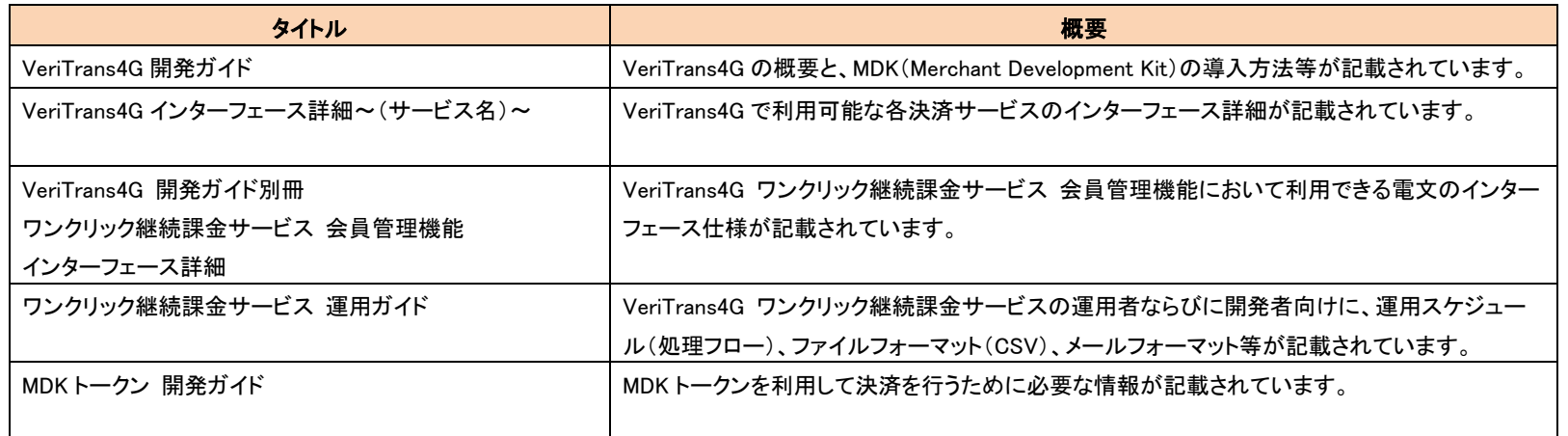

# <span id="page-3-3"></span>1-3 著作権、および問い合わせ先

[著作権]

本ドキュメントの著作権は株式会社 DG フィナンシャルテクノロジーが保有しています。 Copyright © 2023 DG Financial Technology, Inc., a Digital Garage company. All rights reserved.

[お問い合わせ先] 株式会社 DG フィナンシャルテクノロジー ベリトランス テクニカルサポート 電子メール: [tech-support@veritrans.jp](mailto:bscvs-support@veritrans.co.jp) 

# <span id="page-4-0"></span>1-4 改訂履歴

2017/04 :Ver1.0.0 リリース

2017/07 :Ver1.0.1リリース

「第 4 章 CSV ファイルフォーマット」 会員 ID に使用できる文字の説明を追加

「3-2 洗替結果通知」 結果通知の対象の説明を追加

「4.5.5 洗替の有効性判定結果について」を追加

2017/08 :Ver1.0.2 リリース

「2.2.2 クレジットカード決済実行時の会員 ID 管理と決済機能」の要求パラメータの表に「仮登録フラグ(tempRegistration)」を追加 2017/12 :Ver1.0.3 リリース

「3-2 洗替結果通知」 cardCheckStatus の説明を修正

以下の CSV ファイルの文字コードについて補足追記

「4.1.1 会員登録 CSV ファイル」

- 「4.1.2 会員登録結果 CSV ファイル」
- 「4.3.1 継続課金結果 CSV ファイル」

「4.5.1 洗替依頼 CSV ファイル」

「4.5.2 洗替依頼受付成功 CSV ファイル」

「4.5.3 洗替結果 CSV ファイル(洗替依頼ファイルから洗替を実施した場合)」

「4.5.4 洗替結果 CSV ファイル(ストアした情報から洗替を実施した場合)」

「4.6.1 エラーCSV ファイル(会員情報登録、洗替対象クレジットカード情報登録)」

以下の CSV ファイルに CSV 作成時の注意事項を追記

「4.2.1 会員 ID 紐付依頼 CSV ファイル」

「4.4.1 決済登録依頼 CSV ファイル」

「第 4 章 CSV ファイルフォーマット」 SFTP についての注意事項等を追記

「4.4.1 決済登録依頼 CSV ファイル」 再取引で会員 ID を指定したときの仕様を追記

「4.5.1 洗替依頼 CSV ファイル」ファイル名に関する注意事項を追加

「4.5.5 洗替の有効性判定結果について」 出力項目の修正

以下の CSV ファイルにファイル配置先を追記

「4.6.1 エラーCSV ファイル」

「4.6.2 エラーCSV ファイル」

2018/09 :Ver1.0.4 リリース

- 「2-1 会員管理機能」の会員管理コマンドの表に「Link」コマンドを追加
- 「2-1 会員管理機能」 カード登録時に 2 円与信が発生する説明を追記
- 「2.1.1 サービスタイプ "account"(会員情報)」のサービスタイプの表に「Link」コマンドを追加
- 「2.1.2 サービスタイプ "recurring"(継続課金管理)」のサービスタイプの表に「Link」コマンドを追加
- 「2.1.3 サービスタイプ "cardinfo" (登録カード管理)」のサービスタイプの表に「Link」コマンドを追加
- 「第 4 章 CSV ファイルフォーマット」 CSV ファイルの文字コード、改行コードの注意点を追記
- 「第 4 章 CSV ファイルフォーマット」 カード番号を入力して使用する場合の注意点を追記
- 「4.4.1 決済登録依頼 CSV ファイル」の取引メモ 1 の書式を修正
- 「4.4.1 決済登録依頼 CSV ファイル」の使用されるカード情報の優先順位を修正
- 「4.4.1 決済登録依頼 CSV ファイル」のパラメータ設定仕様についての補足を追記
- 「4-5 洗替対象クレジットカード情報登録」 洗替依頼 CSV に関連する項目を削除
- 「4-6 共通」 洗替依頼 CSV に関連する記述を削除

2019/03 :Ver1.0.5 リリース

- 「第 4 章 CSV ファイルフォーマット」 注意事項を追記
- 「4.1.1 会員登録 CSV ファイル」使用時の注意事項を追記
- 「4.1.1 会員登録 CSV ファイル」のカード番号の説明に注意事項を追記
- 「4.4.1 決済登録依頼 CSV ファイル」使用時の注意事項を追記
- 「4.4.1 決済登録依頼 CSV ファイル」の取引 ID の説明に補足を追記

2019/04 :Ver1.0.6 リリース

「2.2.2 クレジットカード決済実行時の会員 ID 管理と決済機能」の「※1:カード番号、カード有効期限、会員 ID、カード ID、トークンの設定について」にセキュリティコードが設定可能である

ことを追記

「3-1 課金結果通知」 項目の並び順について追記

「3-2 洗替結果通知」 項目の並び順について追記

2019/10 · Ver1.0.7 リリース

- 「4-1 会員情報登録」にフォーマットエラー有無による動作の差異を追記
- 「4-2 会員 ID 紐付」 にフォーマットエラー有無による動作の差異を追記
- 「4-4 決済登録」 にフォーマットエラー有無による動作の差異を追記
- 「4.4.1 決済登録依頼 CSV ファイル」に再与信と会員 ID を組み合わせて使用しないよう注意を追記

2019/12 :Ver1.0.8 リリース

「2-1 会員管理機能」の会員管理コマンドの表に「Copy」コマンドを追加

「2-1 会員管理機能」 2 円与信の記載内容に与信実施フラグの説明を追加

「2.1.1 サービスタイプ "account"(会員情報)」のサービスタイプの表に「Copy」コマンドを追加

「2.1.2 サービスタイプ "recurring"(継続課金管理)」のサービスタイプの表に「Copy」コマンドを追加

「2.1.3 サービスタイプ "cardinfo" (登録カード管理)」のサービスタイプの表に「Copy」コマンドを追加

2020/02 · Ver1.0.9 リリース

「4-6 会員 ID コピー」のファイル処理内容を追記

「4.7.3 エラーCSV ファイル(会員 ID コピー)」を追記

2021/01 :Ver1.0.10 リリース

「3-1 課金結果通知」「3-2 洗替結果通知」に共通仕様の参照先と URL の設定方法を追記

「4.1.1 会員登録 CSV ファイル」「4-3 継続課金登録」 継続課金情報の登録についての記述を修正

「4.1.1 会員登録 CSV ファイル」に【会員登録 CSV ファイルの登録パターン別必須項目】を追加

「4-3 継続課金登録」 継続課金登録方法の説明を修正

「4.3.1 継続課金結果 CSV ファイル」 最終行ー 1 行を追加

「4.4.1 決済登録依頼 CSV ファイル」に【決済登録依頼 CSV ファイルの登録パターン別必須項目】を追加

「4-7 共通」 行番号の説明を補足

2021/07 :Ver1.0.11 リリース

「2.1.1 サービスタイプ "account"(会員情報)」の「Link」コマンドの説明を追記

「2.1.2 サービスタイプ "recurring"(継続課金管理)」の「Update」コマンドの説明を追記

「2.1.3 サービスタイプ "cardinfo" (登録カード管理)」の「Add・Update」コマンドの説明を追記

「2.2.2 クレジットカード決済実行時の会員 ID 管理と決済機能」の「※1:カード番号、カード有効期限、会員 ID、カード ID、トークンの設定について」にカード保有者名の説明を追記

「2.2.3 会員管理オブジェクト(payNowIdResponse)について」の応答電文にカード保有者名を追加

2022/02 :Ver1.0.12 リリース

「2.1.1 サービスタイプ "account"(会員情報)」の「Copy」コマンドの説明を修正

「第 4 章 CSV ファイルフォーマット」 レシートファイルのファイル名の付け方の例を記載

「4.2.2 会員 ID 紐付結果 CSV ファイル」 改行コードを「CRLF」から「LF」に変更

「4.4.2 決済登録結果 CSV ファイル」 改行コードを「CRLF」から「LF」に変更

「4.7.2 エラーCSV ファイル(会員 ID 紐付、決済登録)」 改行コードを「CRLF」から「LF」に変更

「4.7.3 エラーCSV ファイル(会員 ID コピー)」 改行コードを「CRLF」から「LF」に変更

「4.7.3 エラーCSV ファイル(会員 ID コピー)」 文字コードを「UTF-8」から「UTF-8(BOM なし)」に変更

2022/06 :Ver1.0.13 リリース

- 「2.2.3 会員管理オブジェクト(payNowIdResponse)について」の応答電文でカード情報、標準カードフラグの書式・制限を修正
- 「4.1.1 会員登録 CSV ファイル」の注意事項に標準カードの説明を追記
- 「4.1.1 会員登録 CSV ファイル」の課金グループ ID、課金グループ登録種別の※2 のカード番号、有効期限、洗替対象フラグの設定が必要な旨を削除
- 「4.1.1 会員登録 CSV ファイル」の項目名および【会員登録 CSV ファイルの登録パターン別必須項目】にカード保有者名を追記
- 「4.1.1 会員登録 CSV ファイル」の【会員登録 CSV ファイルのサンプル(accountA10000000000000xxxxxxx.csv)】を修正
- 「4.2.1 会員 ID 紐付依頼 CSV ファイル」の項目名にカード保有者名を追記
- 「4.2.1 会員 ID 紐付依頼 CSV ファイル」のレコード種別の説明を修正
- 「4.2.1 会員 ID 紐付依頼 CSV ファイル」の【会員 ID 紐付依頼 CSV ファイルのサンプル(linkaccount A10000000000000xxxxxxx.csv)】を修正
- 「4.2.2 会員 ID 紐付結果 CSV ファイル」の項目名にカード保有者名を追記
- 「4.2.2 会員 ID 紐付結果 CSV ファイル」のレコード種別の説明を修正
- 「4.2.2 会員 ID 紐付結果 CSV ファイル」の【会員 ID 紐付結果 CSV ファイルのサンプル(linkaccount A10000000000000xxxxxxx.csv.result)】を修正
- 「4.4.1 決済登録依頼 CSV ファイル」の項目名および【決済登録依頼 CSV ファイルの登録パターン別必須項目】にカード保有者名を追記
- 「4.4.1 決済登録依頼 CSV ファイル」のレコード種別の説明を修正
- 「4.4.1 決済登録依頼 CSV ファイル」の【決済登録依頼 CSV ファイルのサンプル(settlement A10000000000000xxxxxxx.csv)】を修正
- 「4.4.2 決済登録結果 CSV ファイル」の項目名にカード保有者名を追記
- 「4.4.2 決済登録結果 CSV ファイル」のレコード種別の説明を修正
- 「4.4.2 決済登録結果 CSV ファイル」の【決済登録結果 CSV ファイルのサンプル(settlement A10000000000000xxxxxxx.csv.result)】を修正
- 「4.6.1 会員 ID コピー依頼 CSV ファイル」のファイルフォーマットバージョンの説明を修正
- 「4.6.1 会員 ID コピー依頼 CSV ファイル」の【会員 ID コピー依頼 CSV ファイルのサンプル(accountCopyA10000000000000xxxxxxx.csv)】を修正
- 「4.6.2 会員 ID コピー結果 CSV ファイル」の項目名にカード保有者名を追記
- 「4.6.2 会員 ID コピー結果 CSV ファイル」のファイルフォーマットバージョンの説明を修正
- 「4.6.2 会員 ID コピー結果 CSV ファイル」の【会員 ID コピー結果 CSV ファイルのサンプル(accountCopyA10000000000000xxxxxxx.result)】を修正

2023/01 :Ver1.0.14 リリース

- 「2.1.1 サービスタイプ "account"(会員情報) 」 Copy の処理内容にある「同一カード登録チェック」を「重複カードの登録チェック」に変更
- 「2.2.2 クレジットカード決済実行時の会員 ID 管理と決済機能」 「◆3D セキュア利用時の注意事項(重要)」を追加
- 「3-2 洗替結果通知」 結果通知の送信方法の説明を修正
- 「第 4 章 CSV ファイルフォーマット」 結果CSVファイルの配置時の rec ファイルの説明を追記
- 「4.2.1 会員 ID 紐付依頼 CSV ファイル」 旧バージョンのレコード種別を併記
- 「4.2.2 会員 ID 紐付結果 CSV ファイル」 旧バージョンのレコード種別を併記
- 「4.4.1 決済登録依頼 CSV ファイル」 旧バージョンのレコード種別を併記
- 「4.4.1 決済登録依頼 CSV ファイル」 【決済登録依頼 CSV ファイルの登録パターン別必須項目】 会員 ID 指定して決済と課金グループ登録のカード ID を○から△に修正

「4.6.2 会員 ID コピー結果 CSV ファイル」 カード保有者名の説明追加

2023/10 :Ver1.0.15 リリース

 「2.2.2 クレジットカード決済実行時の会員 ID 管理と決済機能」 課金グループ ID の書式・制限を半角英数字 50 桁以内に変更 「2.2.2 クレジットカード決済実行時の会員 ID 管理と決済機能」 課金グループ ID の説明に使用可能文字種を追記 「3-1 課金結果通知」 課金グループ ID の書式・制限を半角英数字 50 桁以内に変更 「3-1 課金結果通知」 課金グループ ID の説明に含まれる文字種を追記 「4.1.1 会員登録 CSV ファイル」 課金グループ ID のサイズを 50 に変更 「4.1.1 会員登録 CSV ファイル」 課金グループ ID の書式を英数字に変更 「4.1.1 会員登録 CSV ファイル」 課金グループ ID の説明に使用可能文字種を追記 「4.3.1 継続課金結果 CSV ファイル」 取引き ID の説明に採番ルールを記載 「4.3.1 継続課金結果 CSV ファイル」 課金グループ ID のサイズを 50 に変更 「4.3.1 継続課金結果 CSV ファイル」 課金グループ ID の説明に含まれる文字種を追記 「4.4.1 決済登録依頼 CSV ファイル」 課金グループ ID のサイズを 50 に変更 「4.4.1 決済登録依頼 CSV ファイル」 課金グループ ID の説明に使用可能文字種を追記 「4.4.2 決済登録結果 CSV ファイル」 課金グループ ID のサイズを 50 に変更

「4.4.2 決済登録結果 CSV ファイル」 課金グループ ID の説明に使用可能文字種を追記

# <span id="page-9-0"></span>第2章 MDK インターフェース詳細

本章では、MDK を利用して「ワンクリック継続課金サービス」を利用する際に、各決済サービスの要求/応答電文(Dto)に追加で設定可能なフィールドを説明します。

※ 以降で説明する電文フィールドの表の最右列の「設定」の表記は以下の通りです。

要求電文 … 必須項目:○ 任意項目:△ 設定不可:× その他条件付:※、※n(条件は説明欄、または欄外に記入)

応答電文 … 必ず返戻:○ 処理成功時のみ返戻:△ 返戻なし:× その他条件付:※、※n(条件は説明欄、または欄外に記入)

# <span id="page-9-1"></span>2-1 会員管理機能

店舗様が運営する EC サイト等の利用会員(消費者)に関連付ける「会員情報」の追加や、変更、削除を行うには、以下に示す「会員管理コマンド」を実行します。

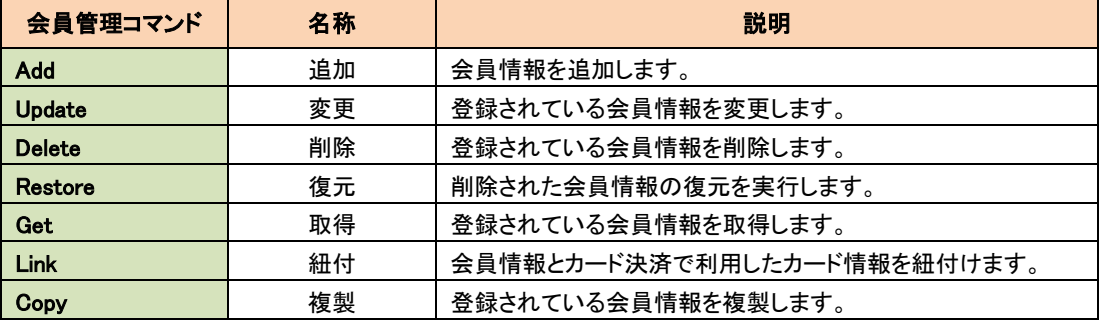

「会員管理コマンド」を実行する際には、管理対象の「会員 ID」および、下表に示す「サービスタイプ」を組み合わせて指定します。

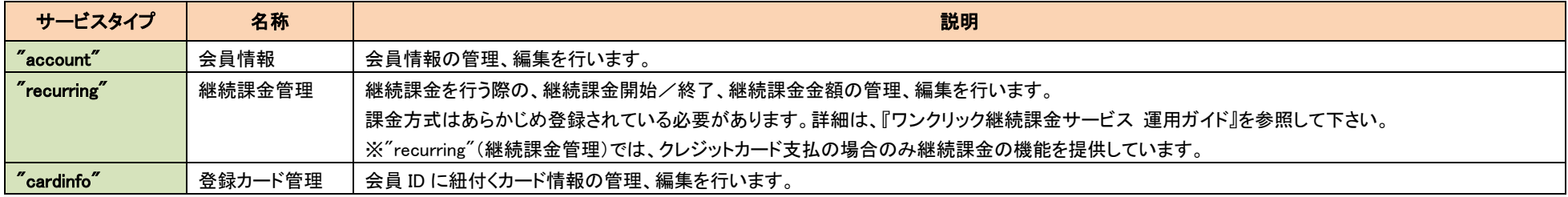

#### 「サービスタイプ」と利用できるコマンドの対応表を以下に示します。 (○:実行可能、×:実行不可)

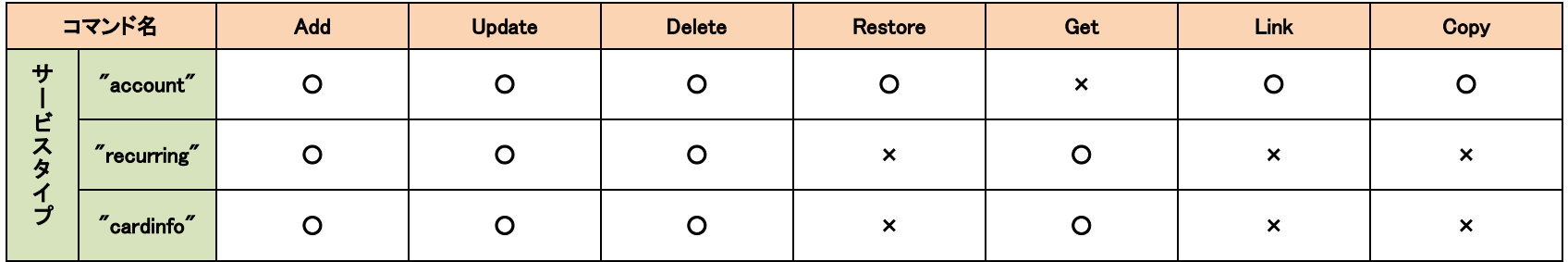

会員管理コマンドを実行するために必要なパラメータの詳細は、別冊『ワンクリック継続課金サービス 会員管理機能 インターフェース詳細』を参照して下さい。

会員管理コマンドでカード登録を行った場合は、自動的に2円与信が発生します。この時の取引 ID は「SCREENING xxxx」となります。

パラメータ(与信実施フラグ)を利用することで、2 円与信を発生させないことも可能です。与信を実施せず登録したカードはそのままでは洗替対象になりません。

会員管理コマンドを利用せずに、決済の要求と同時に会員登録を実行する機能につきましては、「[2-2](#page-13-1) 会員 ID [指定による決済機能」](#page-13-1)をご参照ください。

## <span id="page-10-0"></span>2.1.1 サービスタイプ "account"(会員情報)

サービスタイプ"account"(会員情報)では、各コマンドによって以下の処理を行うことができます。

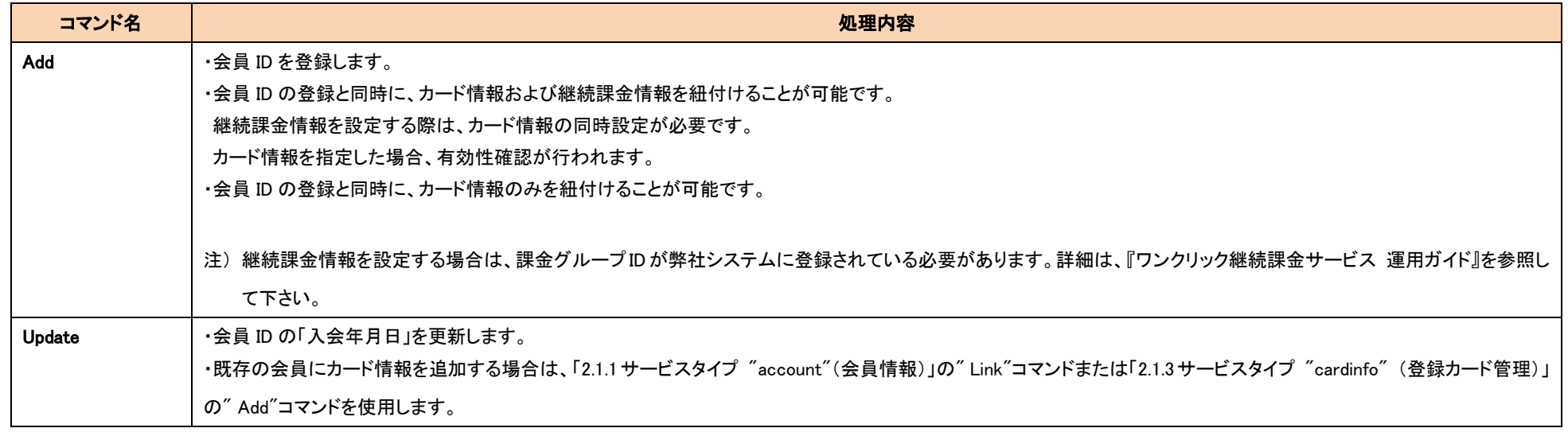

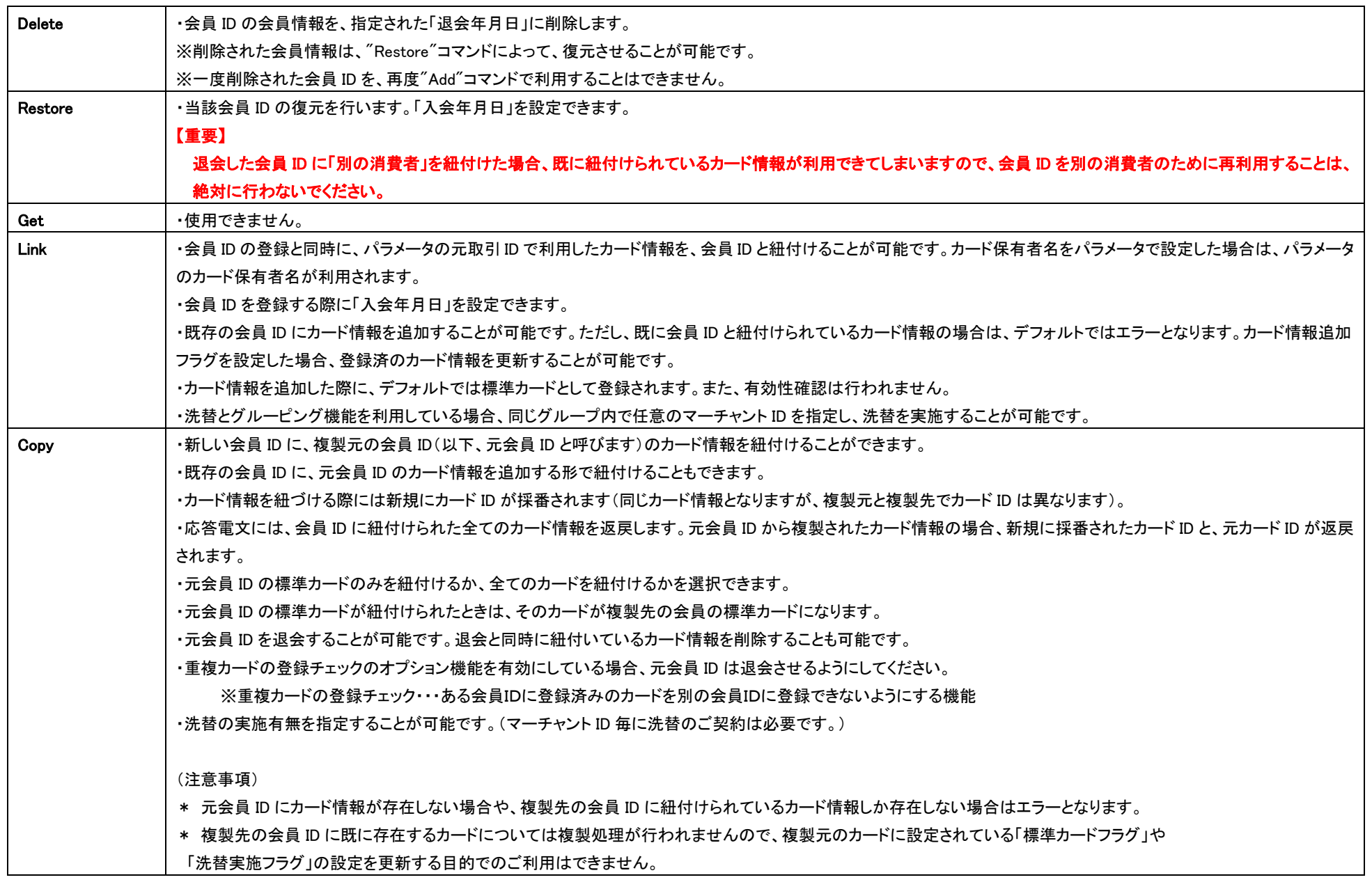

# <span id="page-12-0"></span>2.1.2 サービスタイプ "recurring"(継続課金管理)

サービスタイプ"recurring"(継続課金管理)では、各コマンドによって以下の処理を行うことができます。

※会員 ID が登録されていない場合は、エラーが発生しますのでご注意ください。

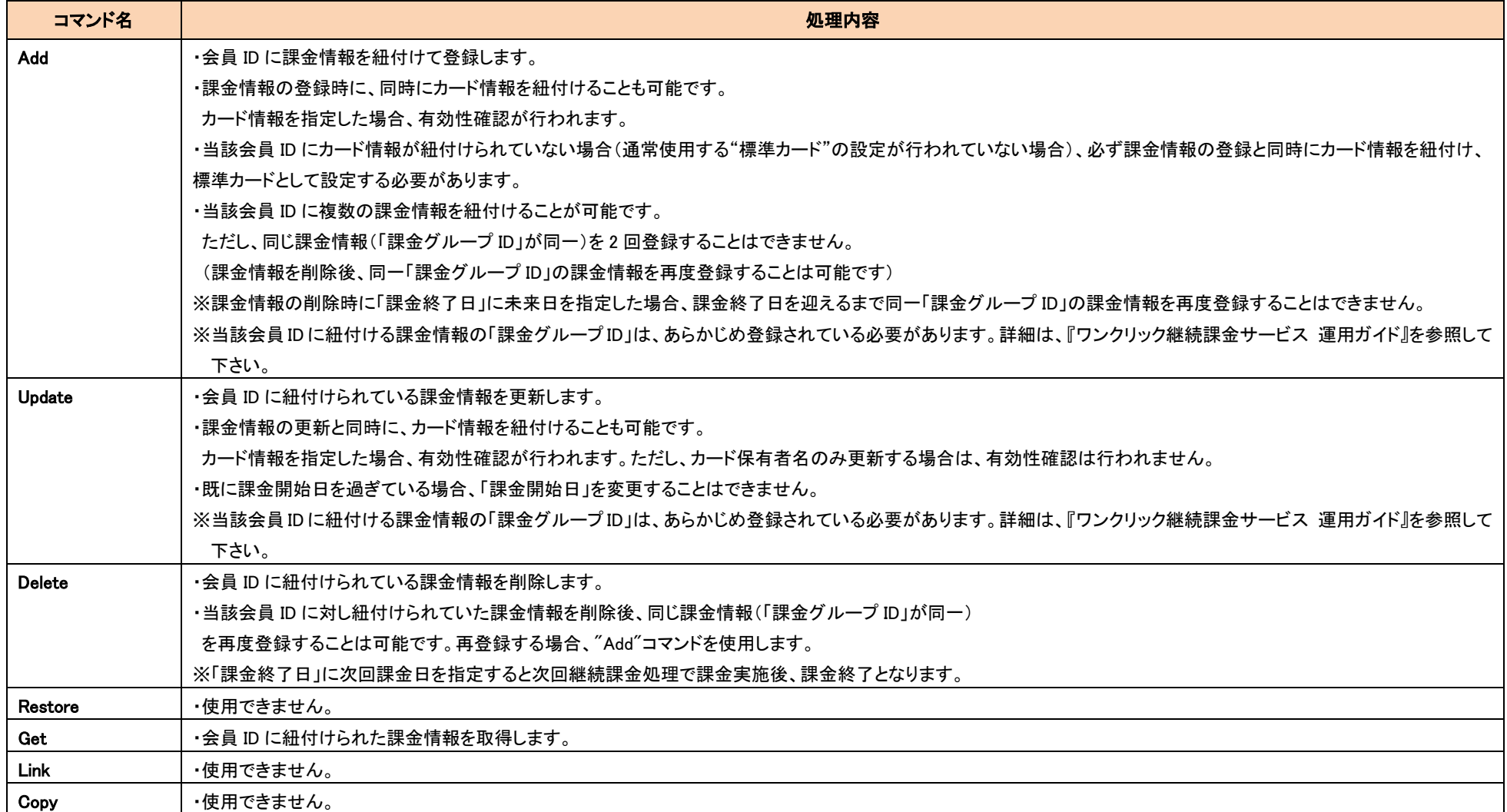

## <span id="page-13-0"></span>2.1.3 サービスタイプ "cardinfo" (登録カード管理)

サービスタイプ"cardinfo"(登録カード管理)では、各コマンドによって以下の処理を行うことができます。

※会員 ID が登録されていない場合は、エラーが発生しますのでご注意ください。

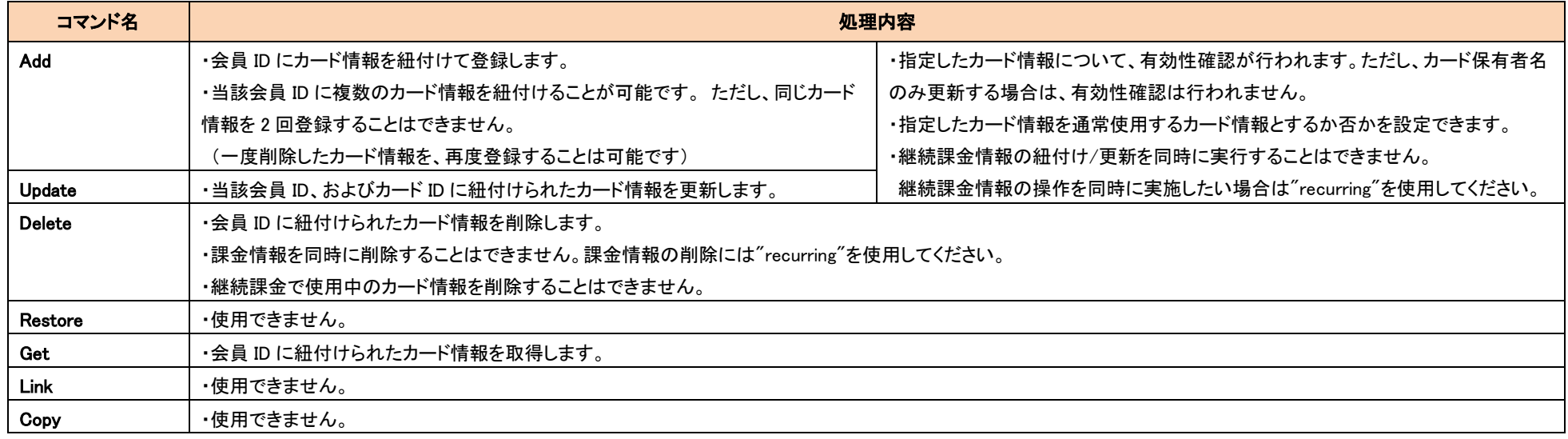

# <span id="page-13-1"></span>2-2 会員 ID 指定による決済機能

## <span id="page-13-2"></span>2.2.1 要求電文の共通項目について

ワンクリック継続課金サービスをご利用の場合は、各決済サービスの決済コマンド要求時に会員 ID を指定することで、取引に対して当該会員の取引であることを記録することができます。

また、新規の会員 ID が指定された場合には、会員登録処理が行われます。

会員 ID を指定する場合は、各サービスの要求電文に以下のフィールドを追加してください。

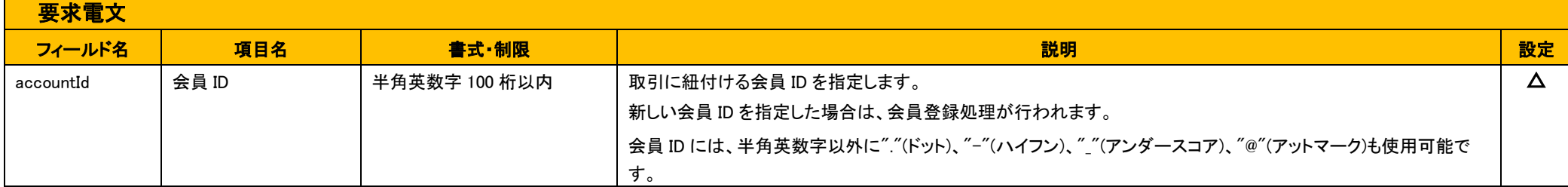

## <span id="page-14-0"></span>2.2.2 クレジットカード決済実行時の会員 ID 管理と決済機能

クレジットカード決済時には、通常のカード決済の処理と同時に以下の3つの機能を利用できます。

① 新規会員の追加登録

新規会員 ID を指定することで、会員 ID とクレジットカード情報を紐付けることができます。

② 継続課金データの登録

新規会員の継続課金データを登録することができます。

③ 会員 ID+カード ID による決済

決済要求時にカード番号を指定することなく、登録済みのカード番号で決済を行うことができます。

これらの機能を利用する場合は、以下の電文に、必要な要求パラメータを設定してください。

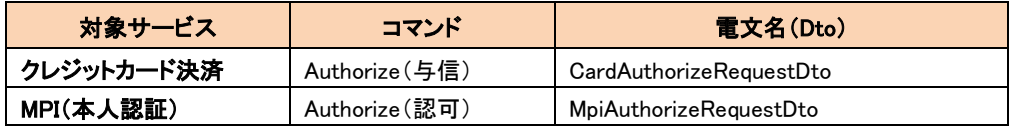

※CardReAuthorizeRequestDto、MpiReAuthorizeRequestDto では動作保証しておりませんので、使用しないでください。

#### 以下に、要求パラメータを説明します。

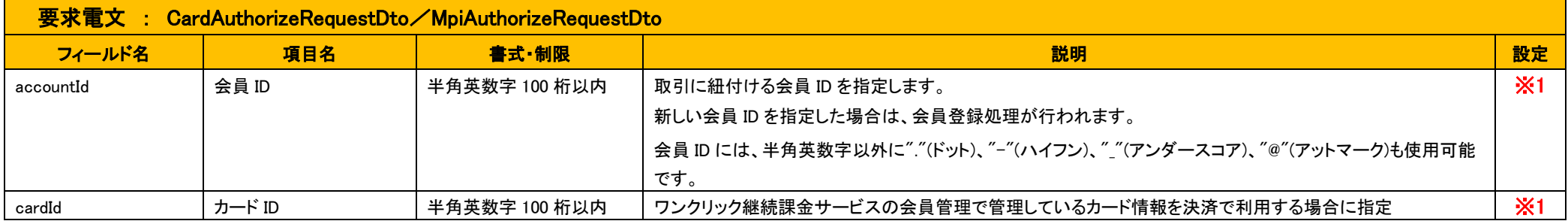

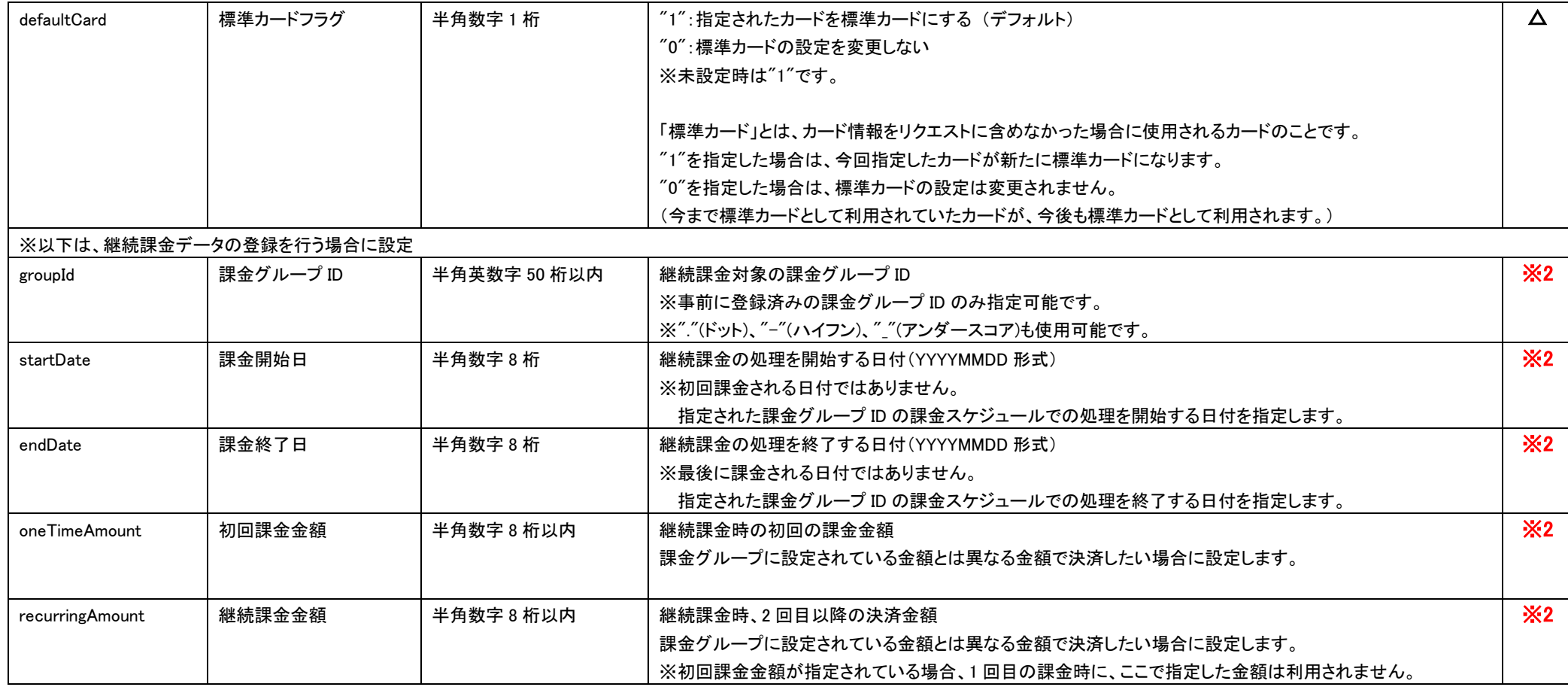

#### 以下のフィールドは、3D セキュア利用時に会員 ID(accountId)を設定する場合は、必ず設定を確認してください。

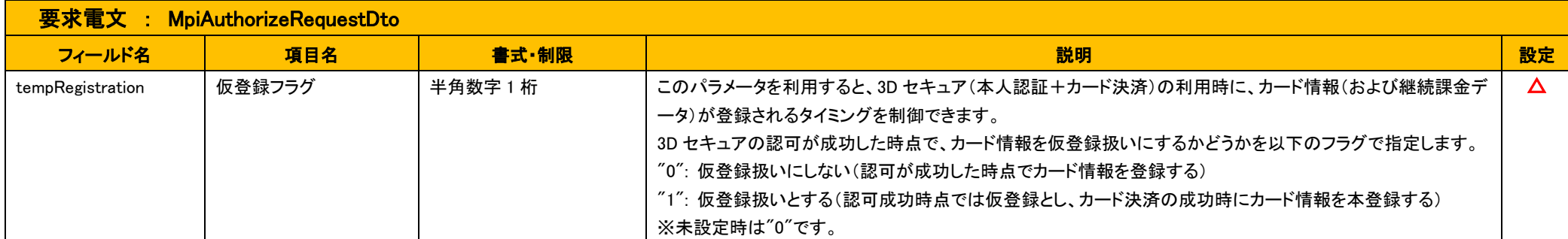

**◆3D セキュア利用時の注意事項(重要)** 

3D セキュア利用の決済と併せて、会員 ID に新しいカードを登録する、または継続課金を登録するための 3 つの方法について説明します。

仮登録フラグ(tempRegistration)を利用した方法(①②)、決済時には会員 ID および関連情報を何も指定せずに後から登録を行う方法(③)がありますので、それぞれの特徴を踏まえて、どの方法を利用す るかをご検討ください。

① 仮登録フラグが"0"の場合

3D セキュア利用の決済要求時に会員 ID を設定し、仮登録フラグ(tempRegistration)を【"0": 仮登録扱いにしない】にすると、認可(本人認証の前処理)が成功した時点、すなわち、本人認証およびクレジ ットカードの有効性の確認が行われる前の時点でカードが登録される挙動になります。

- ✔ その時点で使用できないカードが登録される場合があります。
- ✔──継続課金に関するフィールドを設定した場合は、使用できないカードで継続課金が登録されることがあります。

そのため、認証や与信が NG となった場合には、必ず登録されたカードの削除や、継続課金登録の解除を行ってください。

② 仮登録フラグが"1"の場合

3D セキュア利用の決済要求時に会員 ID を設定し、仮登録フラグ(tempRegistration)を【"1": 仮登録扱いとする】にすると、本人認証が成功し、クレジットカードの有効性が与信によって確認されたカード のみが登録されます。ただし、決済の結果を取得するインターフェース(結果通知やブラウザを介した結果の連携)では、カード登録の結果(登録の成否およびカード ID)や継続課金登録の結果を取得で きません。カード登録や継続課金登録結果の詳細を取得するためには、別途、会員管理機能のインターフェースを利用して後から取得する必要があります。

③ 「会員 ID 紐付」を利用して後から会員登録を実行する場合

会員管理機能の会員 ID 紐付(account.Link)を実行すれば、3D セキュア利用の決済要求時には会員 ID を設定せずに、決済に利用されたカード情報と会員 ID を後から紐付けることができます。継続課金 を登録したい場合は会員 ID 紐付の後に、継続課金登録(recurring.Add)を実行します。

#### ※1:カード番号、カード有効期限、会員 ID、カード ID、トークンの設定における制約について

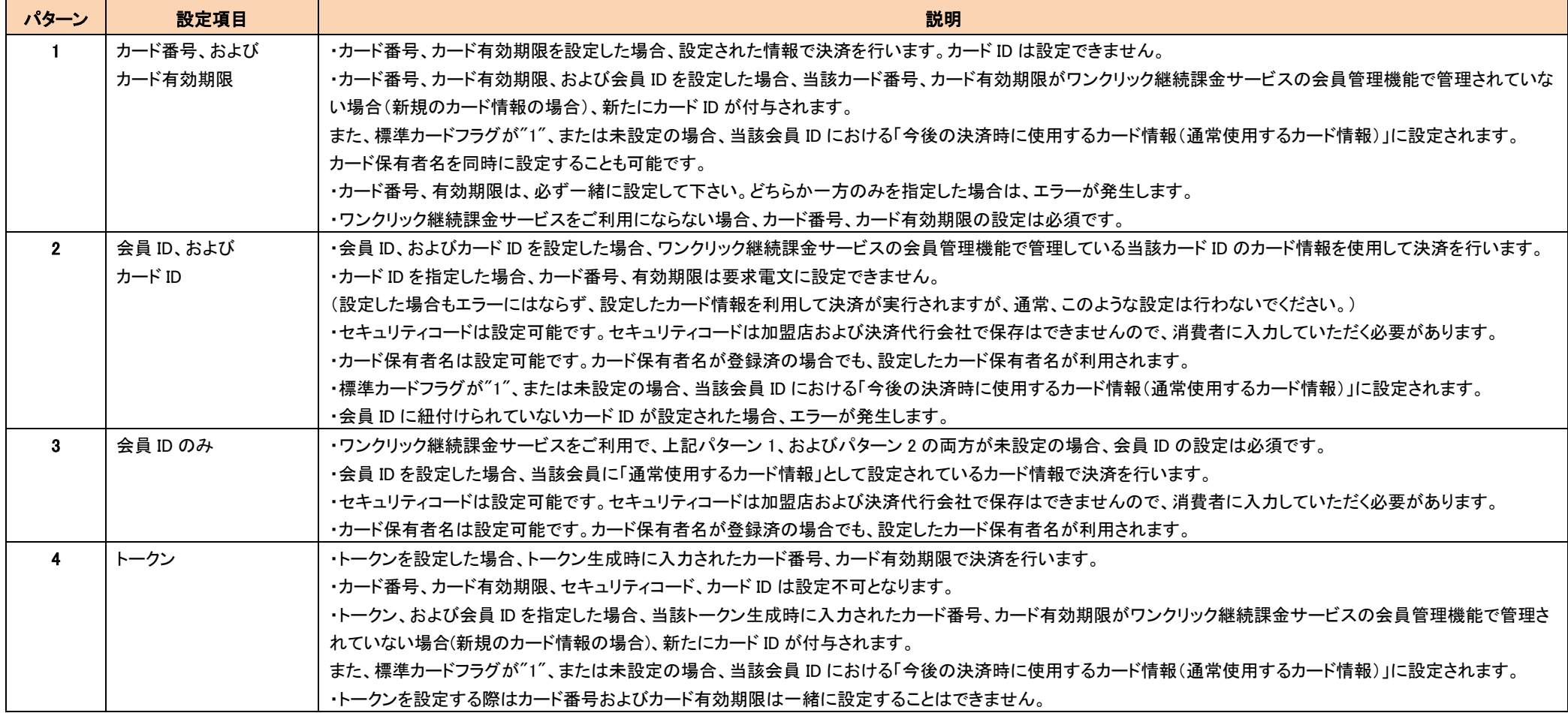

#### ※2:継続課金データの登録について

クレジットカード決済と同時に継続課金データの登録を行う場合に使用します。

会員 ID(accountId)に新規の会員 ID を設定した場合は、任意項目となります。

会員 ID(accountId)に設定した会員が、既存会員(既にワンクリック継続課金サービスの会員管理機能にて管理されている)の場合、設定不可項目となります。既存会員の継続課金データを登録したい場 合は、「[2-1](#page-9-1) [会員管理機能」](#page-9-1)をご利用ください。

## <span id="page-18-0"></span>2.2.3 会員管理オブジェクト(payNowIdResponse)について

各決済サービスの要求電文に「accountId(会員 ID)」を設定した場合、応答電文にて「payNowIdResponse(会員管理オブジェクト)」が返戻されます。

会員 ID の登録処理結果は、payNowIdResponse オブジェクト内の各パラメータにて確認してください。

返戻される項目を以下に記載します。

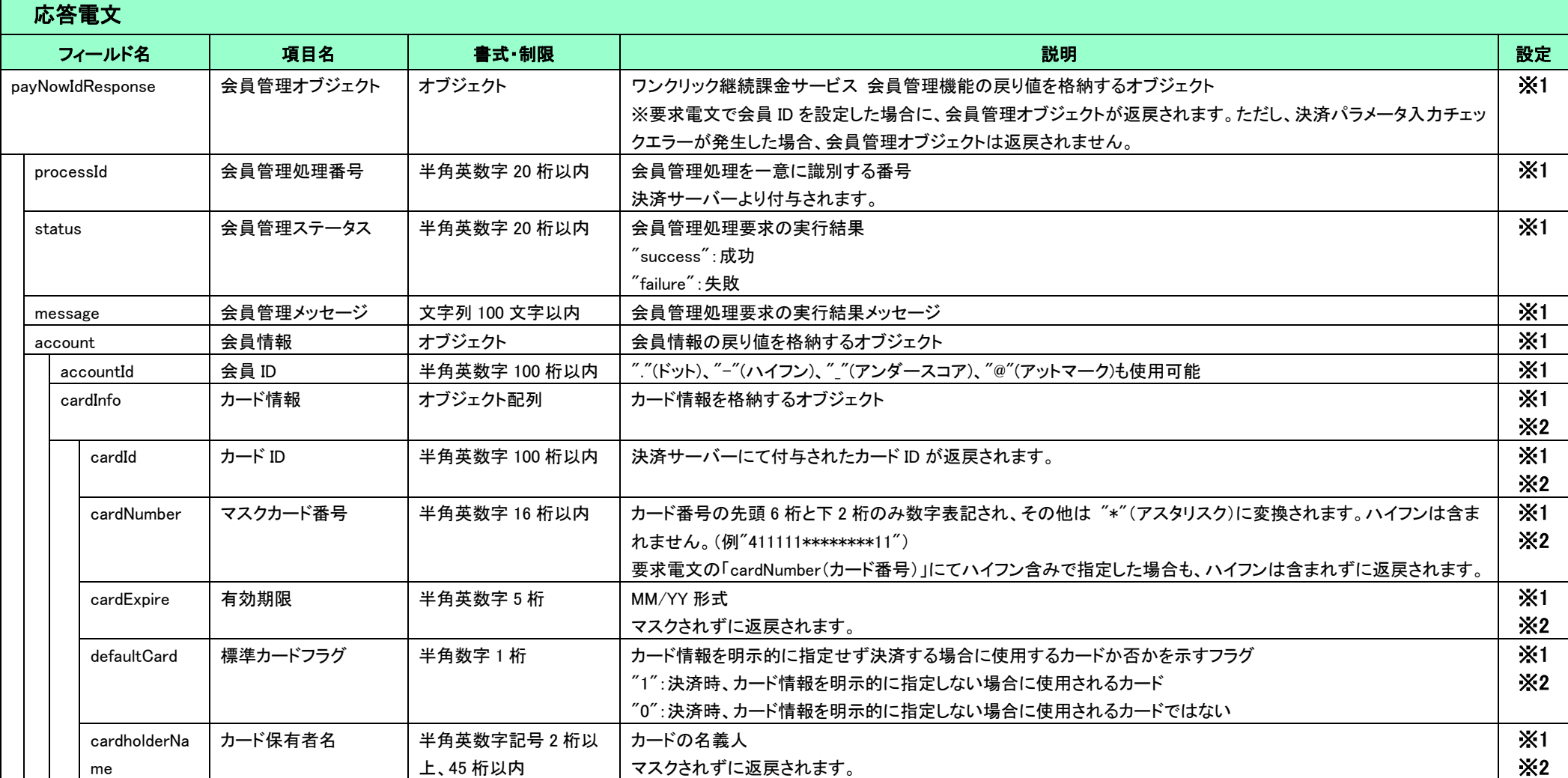

#### ※1 「payNowIdResponse」オブジェクトについて

payNowIdResponse オブジェクトは、JSON 形式で表現されています。

例えば、クレジットカード決済与信応答(CardAuthorizeResponseDto)から会員 ID を取得する場合は、以下のようにアクセスします。

cardAuthorizeResponseDto.getPayNowIdResonse().getAccount().getAccountId();

#### ※2 「cardInfo(カード情報)」オブジェクトについて

クレジットカード決済の与信の要求電文(CardAuthorizeRequestDto)、本人認証の与信の要求電文(MpiAuthorizeRequestDto)において、「accountId(会員 ID)」を指定した場合、対応する応答電文にて<br>「cardInfo(カード情報)」オブジェクトが返戻されます。

<span id="page-20-0"></span>第3章 結果通知

# <span id="page-20-1"></span>3-1 課金結果通知

課金結果通知は、継続課金処理失敗時(与信売上処理失敗時)のみ PUSH 送信されます。成功時は送信されません。

課金結果通知は、継続課金処理失敗となった取引について、継続課金処理当日中に決済サーバーから店舗様へ送信します。

結果通知電文インターフェースは以下のとおりです。結果通知に関するサービス共通の仕様については、『開発ガイド』を併せてご参照ください。

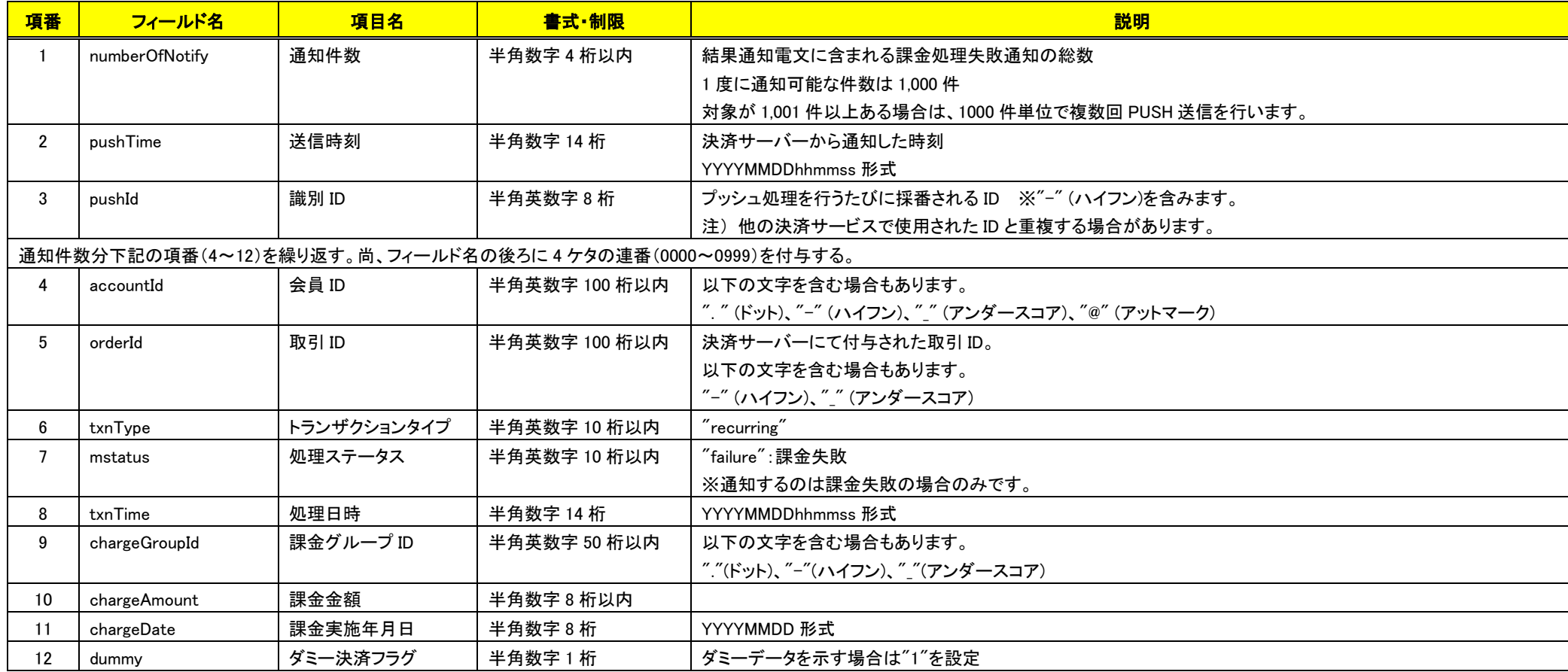

- 課金結果通知機能をご利用の場合は、MAP の各種設定変更より、継続課金失敗結果通知先 URL を設定してください。
- pushId(識別 ID)は、他の決済サービスで使用された ID と重複する場合がありますので、ユニークキーとして処理しないようにしてください。
- 項目の並び順は、必ずしも表の順序とは一致しません。

## <span id="page-21-0"></span>3-2 洗替結果通知

洗替結果通知は、洗替処理失敗時のみ PUSH 送信されます。処理成功時は送信されません。

洗替の有効性判定結果は、以下の 6 種類ですが、このうち PUSH の対象となるのは、'1':無効、'2':照合エラー、'5':結果データなしの3種類です。

'0':有効

'1':無効

'2':照合エラー

'3':仕向先なし

'4':洗替対象外

'5':結果データなし

PUSH 対象のであっても削除されたカードの場合は、PUSH 通知されません。

洗替結果通知は、カード会社から決済サーバーに洗替結果が届いた翌日に、洗替処理失敗となったクレジットカード情報をまとめて決済サーバーより店舗様へ送信します。

結果通知電文インターフェースは以下のとおりです。結果通知に関するサービス共通の仕様については、『開発ガイド』を併せてご参照ください。

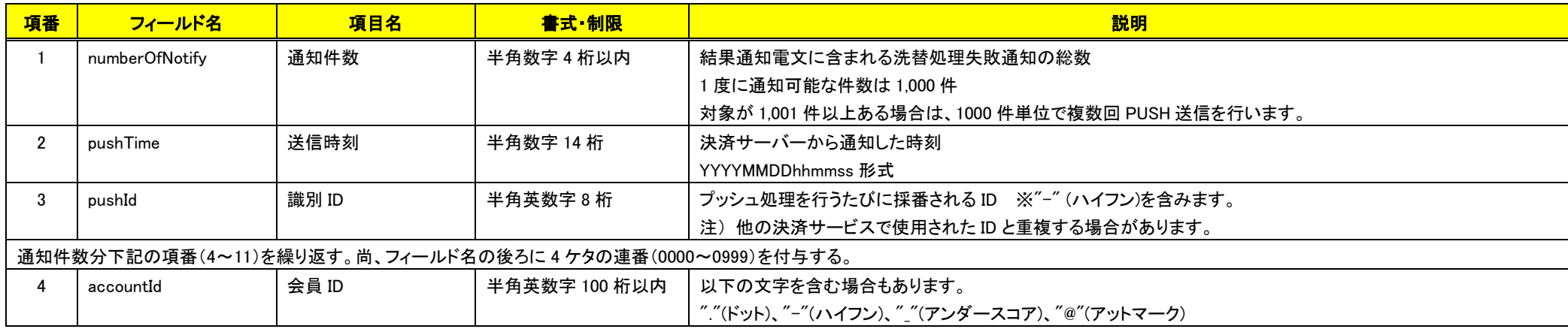

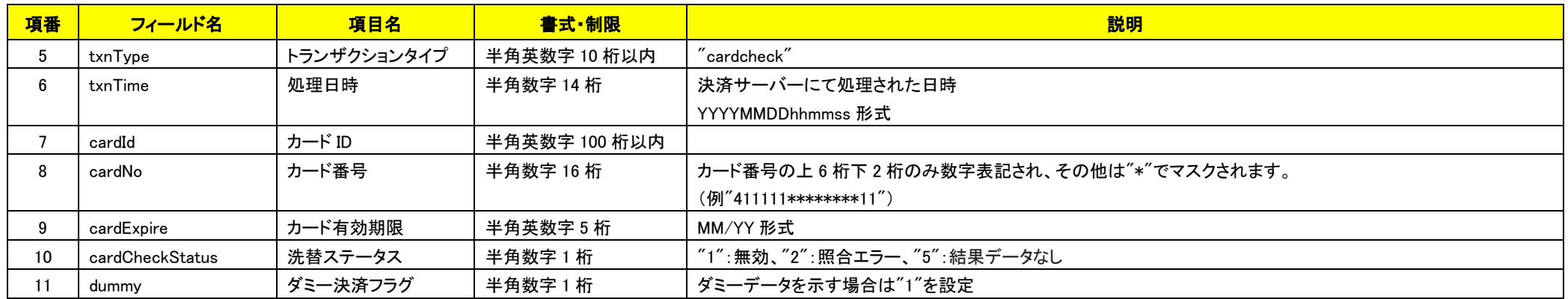

洗替結果通知機能をご利用の場合は、MAP の各種設定変更より、洗替失敗結果通知先 URL を設定してください。

pushId(識別 ID)は、他の決済サービスで使用された ID と重複する場合がありますので、ユニークキーとして処理しないようにしてください。

項目の並び順は、必ずしも表の順序とは一致しません。

# <span id="page-23-0"></span>第4章 CSV ファイルフォーマット

各機能にて店舗様と弊社サーバー間で授受を行う CSV ファイルのフォーマットを記載します。 尚、1 ファイルの最大レコード件数は、100 万件です。 また、文字コード、改行コードが以下の表に記載のものと異なる場合、エラーが発生します。

SFTP 接続にて CSV ファイルをアップロードする場合、CSV ファイルのアップロードが完了した目印として、以下のルールで作成した rec ファイル(レシートファイル)を CSV ファイルと同一ディレクトリにアップロードしてください。

・ファイル名 : アップロードした CSV ファイルと同名で拡張子を「.rec」とする。

例)CSV ファイルが「aabbcc001.csv」であれば「aabbcc001.rec」というファイル名にする。

・ファイルサイズ : 0 byte

※rec ファイルが配置されない場合、CSV ファイルの取り込みは行われません。

弊社が所定のディレクトリに結果 CSV ファイルを配置する場合もrecファイル(レシートファイル)を配置します。recファイル(レシートファイ ルがファイル配置完了の目印となります。

SFTP 接続で CSV ファイルのアップロード、ダウンロードする際のファイル配置先のディレクトリは以下の仕様で決まります。

/マーチャント ID の下 2 桁/マーチャント ID の下 8 桁(先頭はアルファベットに変換)/xxxxxx

アルファベット変換ルールは次のとおりです。

0→a 1→b 2→c 3→d 4→e 5→f 6→g 7→h 8→i 9→j

<span id="page-23-1"></span>CSV ファイルの文字コード、改行コードについては、各ファイルに記載されているコードで作成してください。

文字コード、改行コードが指定されているものと異なっている場合、以下のエラーが出力されます。

===================================

XH86,受付データチェックエラーです。ファイル名:xxxxxxxxx.csv

XH87,ファイルフォーマットが正しくありません。(空行、空ファイル、読込み不可)

===================================

※注意事項

・CSV ファイルにカード番号・有効期限を入力して使用する場合は、PCI-DSS 準拠が必要です。

・カード番号が記載された CSV ファイル(会員情報登録、決済登録依頼)を MAP からアップロードするためには、決済サーバ側での許可 設定が必要となります。詳細につきましては、テクニカルサポート(tech-support@veritrans.jp)までお問い合わせください。 ・MAP と sFTP の両方をご利用される場合は、必ずそれぞれ別のファイル名になるようにしてください。同名のファイルをアップロードした 場合、想定通りの動作とならない場合がございます。

## 4-1 会員情報登録

「[4.1.1](#page-24-1) [会員登録](#page-24-1) CSV ファイル」にフォーマットエラー、整合性エラー\*1 がない場合は、レコードが処理され、「[4.1.2](#page-26-1) [会員登録結果](#page-26-1) CSV ファ [イル」](#page-26-1)が出力されます。(MAP ではダウンロードできません。)。

「[4.1.1](#page-24-1) [会員登録](#page-24-1) CSV ファイル」にフォーマットエラー、整合性エラー\*1 がある場合は、レコードは処理されず、「[0](#page-45-2)4.7.1 エラーCSV [ファイル](#page-45-2) ([会員情報登録](#page-45-2))」が出力されます。CSV ファイルを修正し、再度アップロードしてください。

- <span id="page-24-0"></span>\*1 既に登録されている会員データの状態と、要求内容が矛盾する場合のエラーを示す。
	- 例) ・入会済みの会員 ID を入会しようとした
		- ・退会済みの会員 ID を更新しようとした
		- ・入会済みの会員 ID を再入会しようとした

## <span id="page-24-1"></span>4.1.1 会員登録 CSV ファイル

会員登録に使用する CSV ファイルのフォーマットを以下に記載します。

#### 注意事項

・(重要)カード番号・有効期限を入力するには、PCI DSS 準拠が必要です。

・会員登録 CSV ファイルでのカード登録時は、カードの有効性の確認は実施されません(与信は発生しません)。

・既存の会員 ID にカードを追加した場合、そのカードは標準カードにはなりません(標準カードは変わりません)。

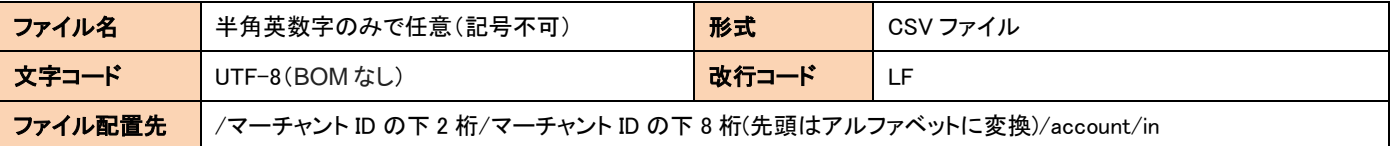

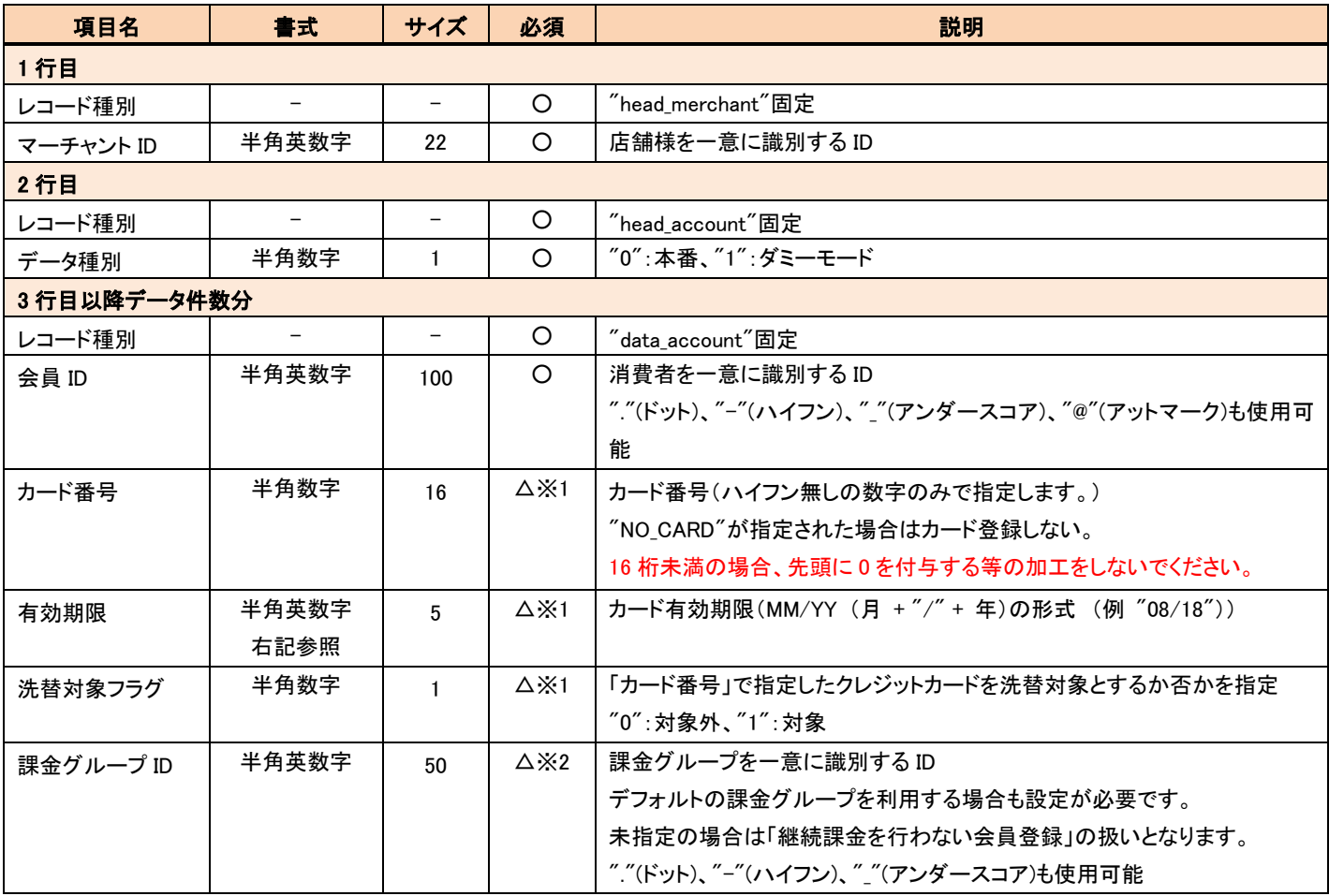

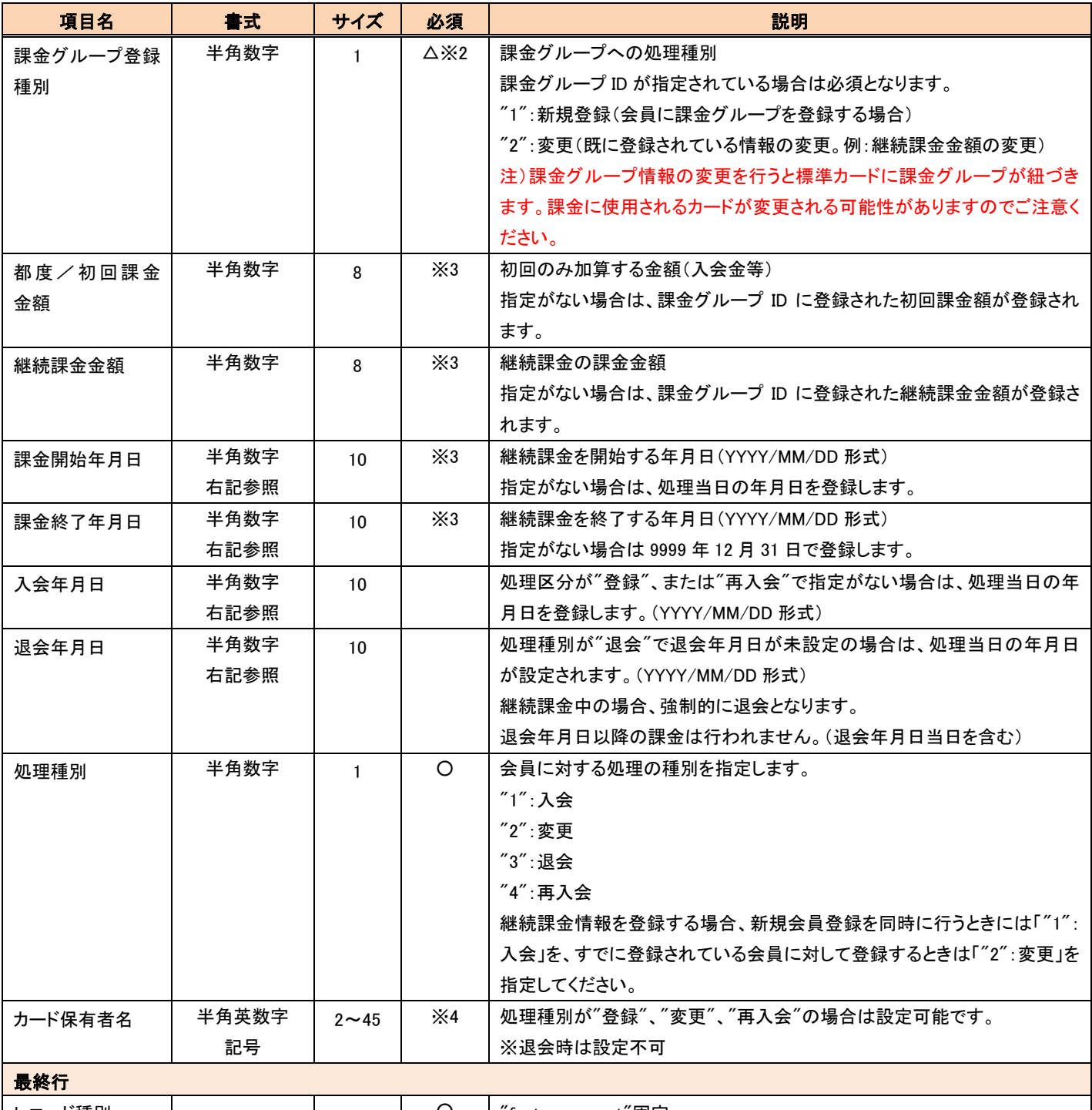

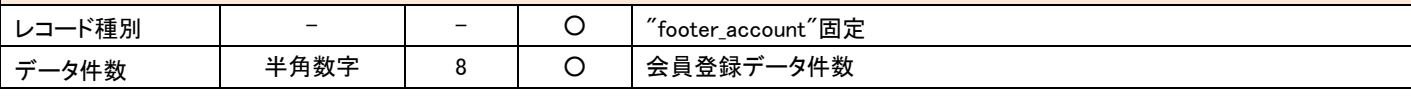

※1 カード番号、有効期限、洗替対象フラグは揃って未設定もしくは設定済にしてください。ただし"NO\_CARD"は除きます。

※2 課金グループ ID、課金グループ登録種別は揃って未設定もしくは設定済にしてください。

※3 いずれかの項目を設定する場合は、課金グループ ID、および課金グループ登録種別を設定してください。

※4 カード保有者名を設定しない場合、データ部末尾の「,」は設定不要となります。「,」のみ設定しても問題ありません。

#### 【会員登録 CSV ファイルのサンプル(accountA10000000000000xxxxxxx.csv)】

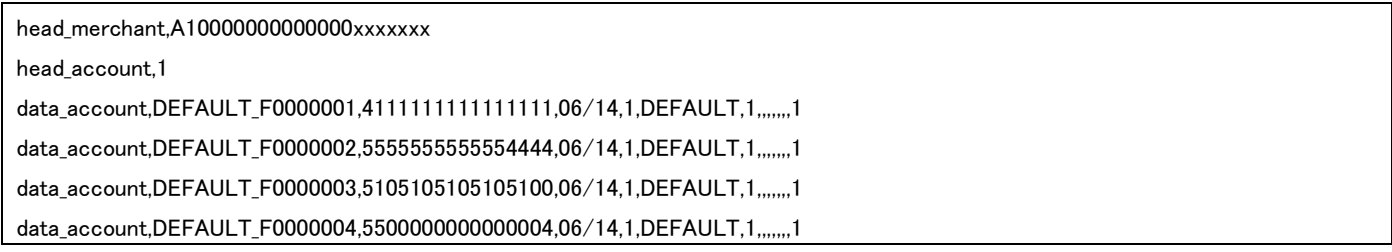

data\_account,DEFAULT\_F0000005,3528000000000007,06/14,1,DEFAULT,1,,,,,,,1 data\_account,DEFAULT\_F0000006,3528000000000015,06/14,1,DEFAULT,1,,,,,,,1 data\_account,DEFAULT\_F0000007,3528000000000023,06/14,1,DEFAULT,1,,,,,,,1 data\_account,DEFAULT\_F0000008,3530111333300000,06/14,1,DEFAULT,1,,,,,,,1 data\_account,DEFAULT\_F0000009,378282246310005,06/14,1,DEFAULT,1,,,,,,,1,CARDHOLDERNAME data\_account,DEFAULT\_F0000010,36666666666660,06/14,1,DEFAULT,1,,,,,,,1,

footer account.10

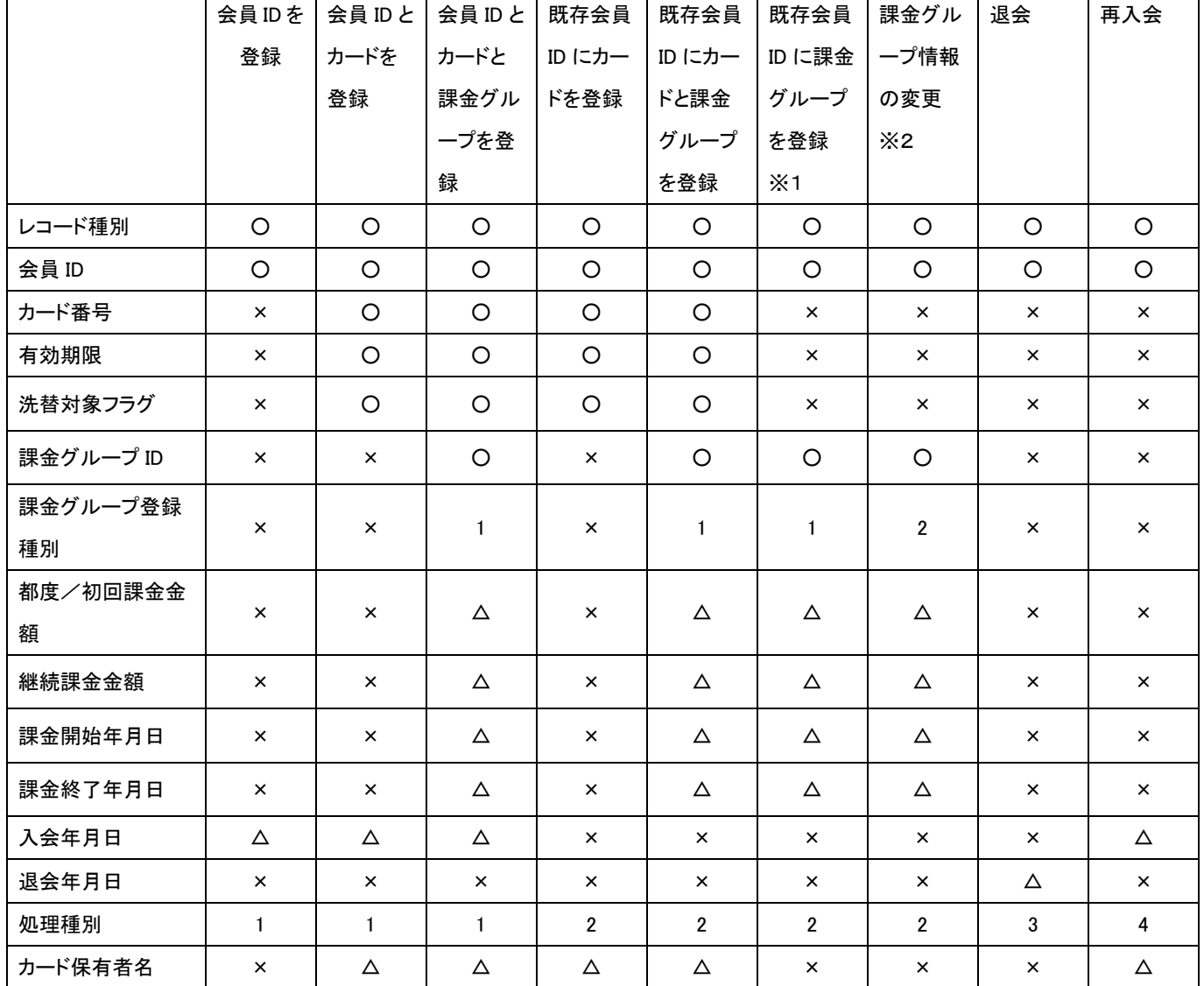

#### 【会員登録 CSV ファイルの登録パターン別必須項目】

<span id="page-26-0"></span>必須項目:○ 任意項目:△ 設定不可:×

※1 課金グループは標準カードに紐づきます。

※2 課金グループ情報の変更を行うと標準カードに課金グループが紐づきます。課金に使用されるカードが変更される可能性があり ますのでご注意ください。

## <span id="page-26-1"></span>4.1.2 会員登録結果 CSV ファイル

会員登録結果の CSV ファイルのフォーマットを以下に記載します。

※継続課金情報の登録が成功した場合のお知らせも「会員登録結果 CSV ファイル」にて行います。

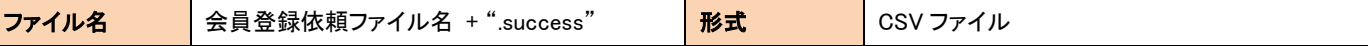

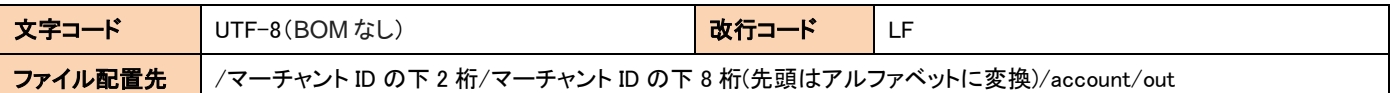

<span id="page-27-0"></span>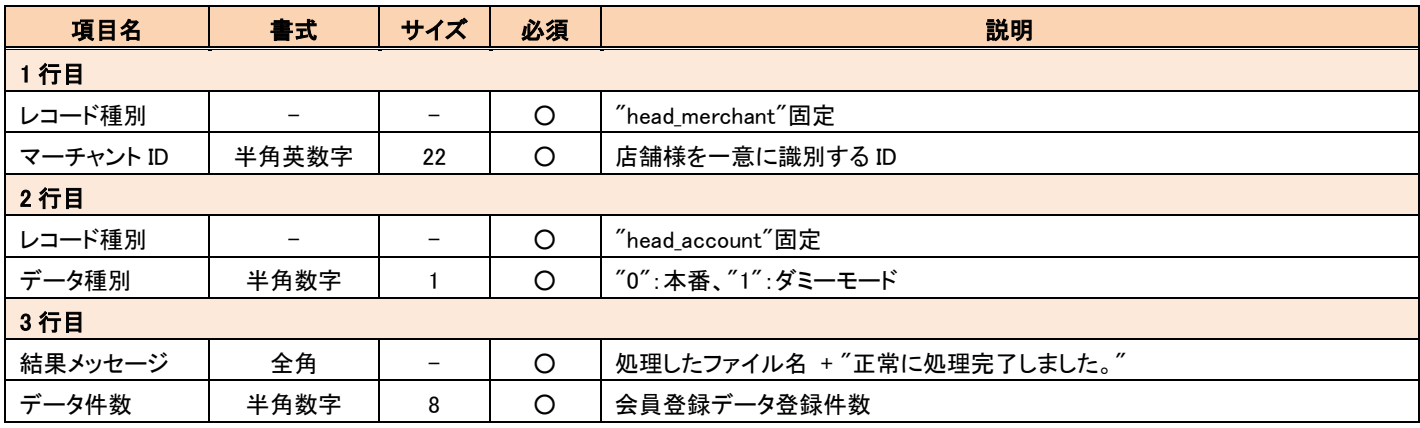

#### 【会員登録結果 CSV ファイルのサンプル(accountA10000000000000xxxxxxx.csv.success)】

<span id="page-27-1"></span>head\_merchant,A10000000000000xxxxxxx

head\_account,1

accountA10000000000000xxxxxxx.csv 正常に処理完了しました。,10

# 4-2 会員 ID 紐付

「[4.2.1](#page-27-2) 会員 ID [紐付依頼](#page-27-2) CSV ファイル」にフォーマットエラーがない場合は、レコードが処理され、「[4.2.2](#page-29-1) 会員 ID [紐付結果](#page-29-1) CSV ファイル」 が出力されます。

「[4.2.1](#page-27-2) 会員 ID [紐付依頼](#page-27-2) CSV ファイル」にフォーマットエラーがある場合は、レコードが処理されず、「[0](#page-46-2)4.7.2 エラーCSV [ファイル](#page-46-2)(会員 ID [紐付、決済登録](#page-46-2))」が出力されます。CSV ファイルを修正し、再度アップロードしてください。

## <span id="page-27-2"></span>4.2.1 会員 ID 紐付依頼 CSV ファイル

元取引 ID と会員 ID を紐付けて会員登録およびカード登録を依頼する際に使用する CSV ファイルのフォーマットを以下に記載します。

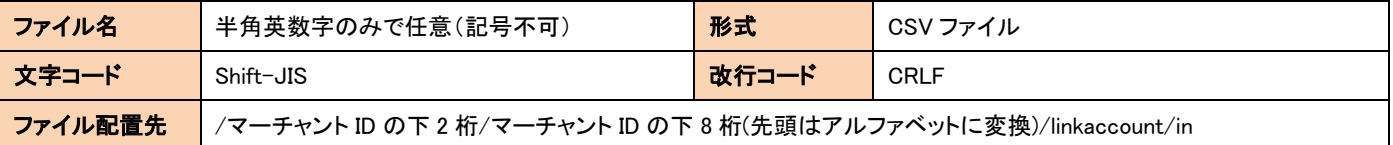

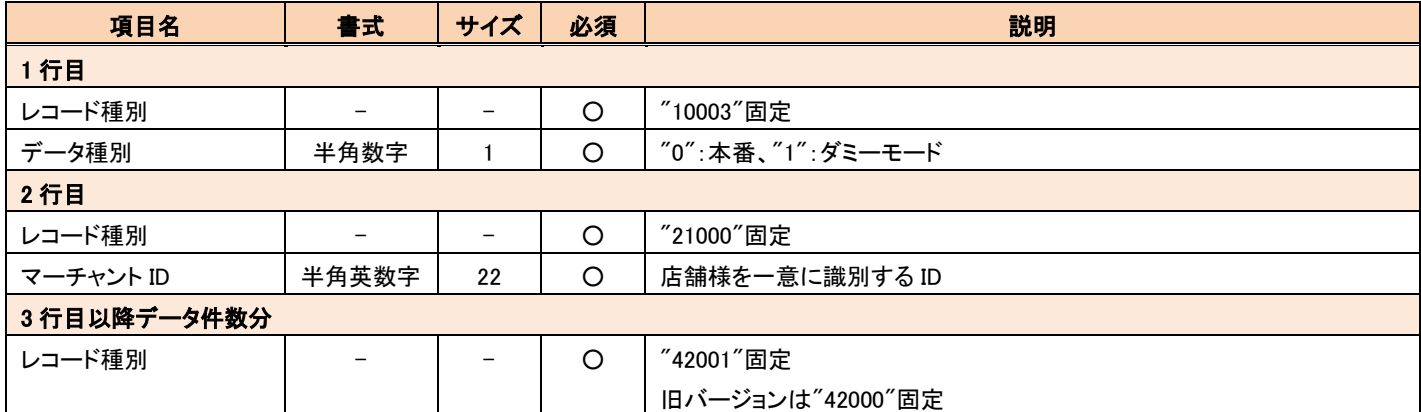

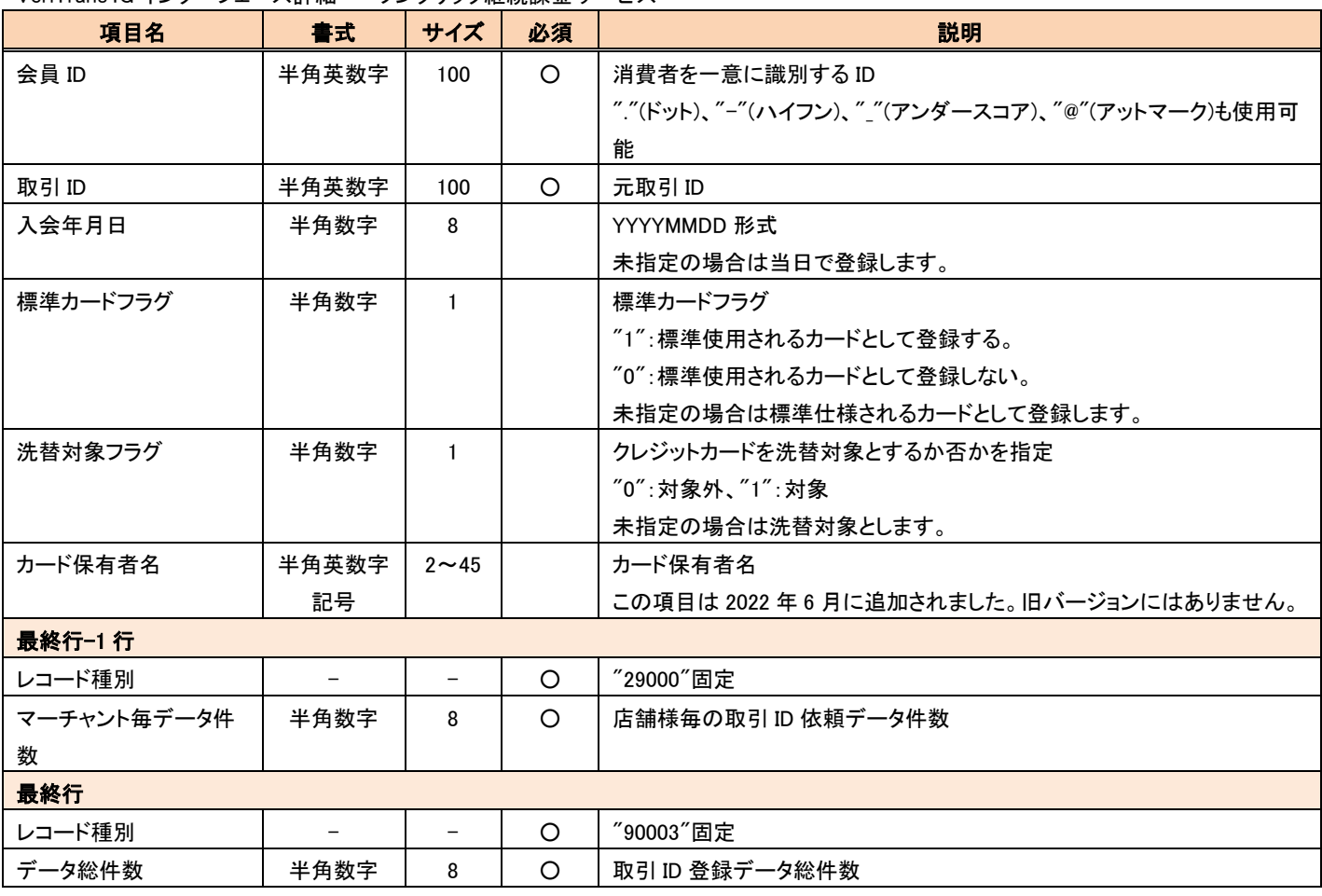

※CSV 作成の注意事項

・値を指定しない場合はカンマ(,)のみ記入してください。例)下記サンプルの 3 行目

・行の最後尾に値指定がない場合もカンマ(,)は必要です。例)下記サンプルの 4 行目

#### 【会員 ID 紐付依頼 CSV ファイルのサンプル(linkaccount A10000000000000xxxxxx.csv)】

10003,0 21000,A10000000000000106XXXX 42001,account\_test0001,ORDER\_ID\_0000001,,,, 42001,account\_test0002,ORDER\_ID\_0000002,20140501,0,0, 42001,account\_test0003,ORDER\_ID\_0000003,20140701,0,0,CardholderName 29000,3 90003,3

# <span id="page-29-1"></span><span id="page-29-0"></span>4.2.2 会員 ID 紐付結果 CSV ファイル

元取引 ID と会員 ID を紐付けての会員登録およびカード登録結果の CSV ファイルのフォーマットを以下に記載します。

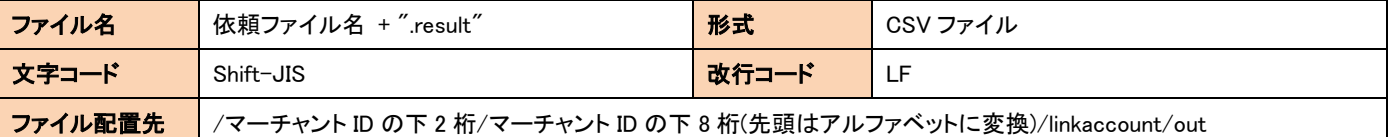

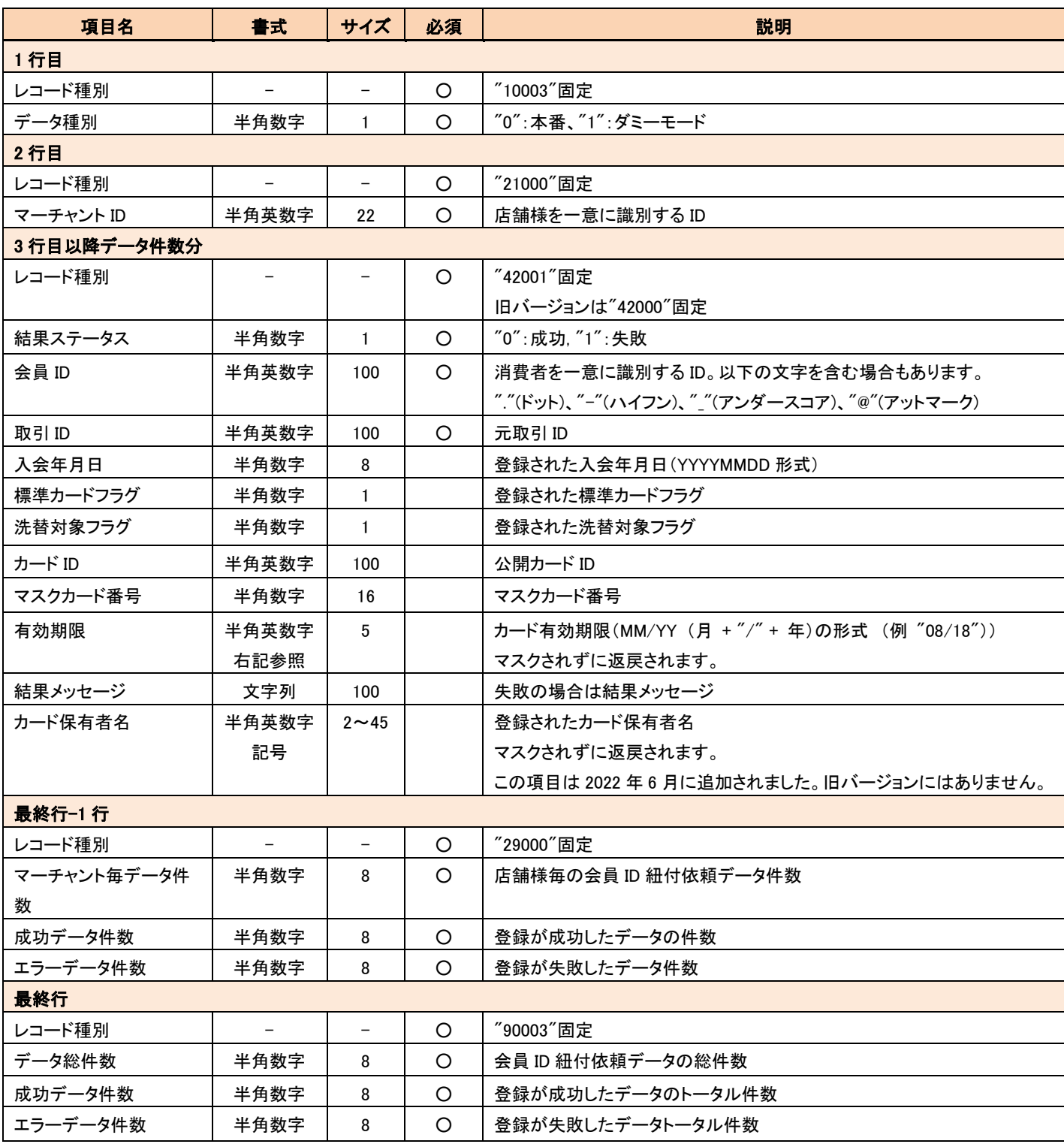

#### 【会員 ID 紐付結果 CSV ファイルのサンプル(linkaccount A10000000000000xxxxxxx.csv.result)】

10003,0

21000,A10000000000000106XXXX

42001,0,account\_test0001,ORDER\_ID\_0000001,20141231,1,1,7SJRWD61PQUHWPF222WTJZYHO,4XXXXX\*\*\*\*\*\*\*\*XX,11/15,,

<span id="page-30-1"></span><span id="page-30-0"></span>42001,1,account test0002,ORDER ID 0000002,,,,,,,取引 ID からカード情報を取得できませんでした。, 42001,1,account test0003,ORDER ID 0000003,,1,0,,,11/15,退会済みの会員です。退会日:2010/05/01,CardholderName 29000,3,1,2 90003,3,1,2

## 4-3 継続課金登録

継続課金情報の登録は、「会員情報登録 CSV ファイル」または「決済登録依頼 CSV ファイル」にて行います。どちらも登録済みの会員 ID に対して継続課金情報を登録することが可能です。「会員情報登録 CSV ファイル」の場合は標準カードが継続課金で使用するカードにな り、「決済登録依頼 CSV ファイル」の場合は、継続課金で使用するカードをカード ID で指定することが可能です。詳細は、「[4.1.1](#page-24-1) [会員登](#page-24-1) 録 CSV [ファイル」](#page-24-1)、「4.4.1 決済登録依頼 CSV ファイル」を参照してください。

継続課金処理の結果は、「継続課金結果 CSV ファイル」にてお知らせします。詳細は、「[4.3.1](#page-30-2) [継続課金結果](#page-30-2) CSV ファイル」を参照してく ださい。

### <span id="page-30-2"></span>4.3.1 継続課金結果 CSV ファイル

継続課金結果の CSV ファイルのフォーマットを以下に記載します。

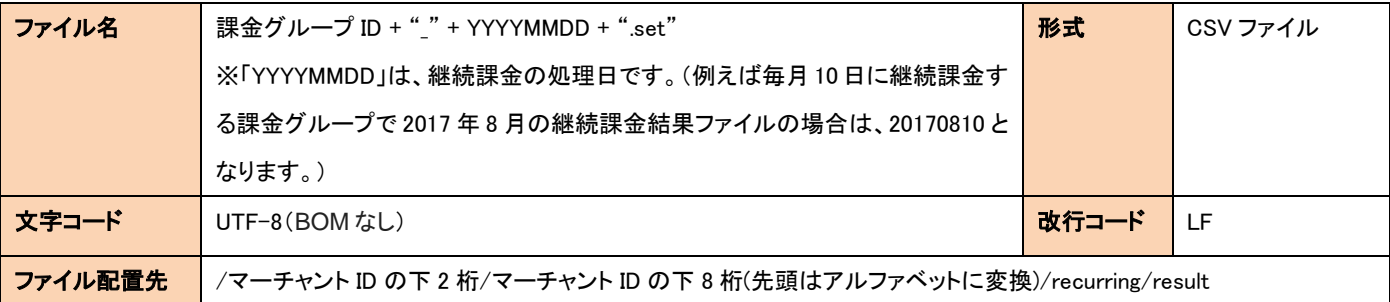

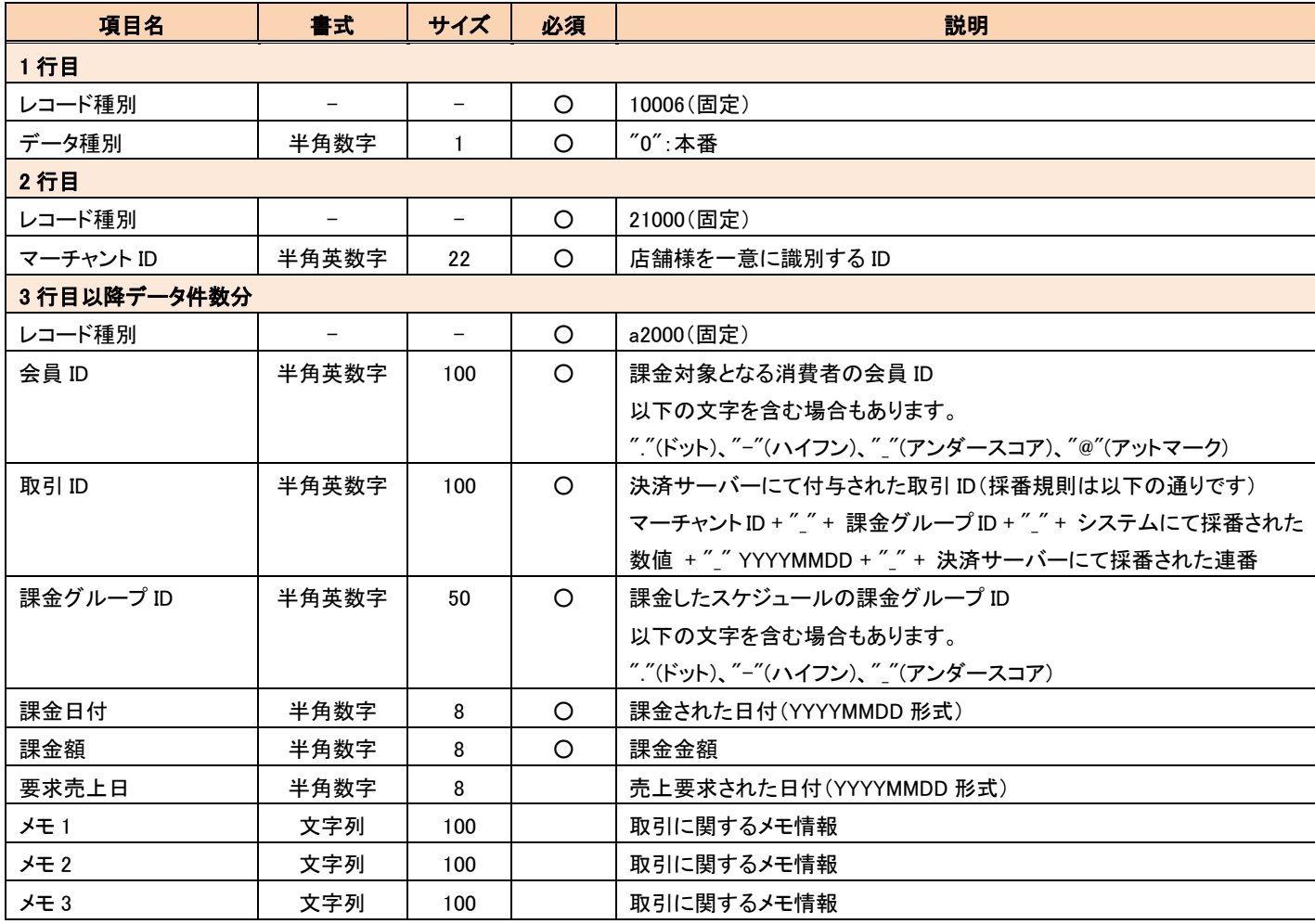

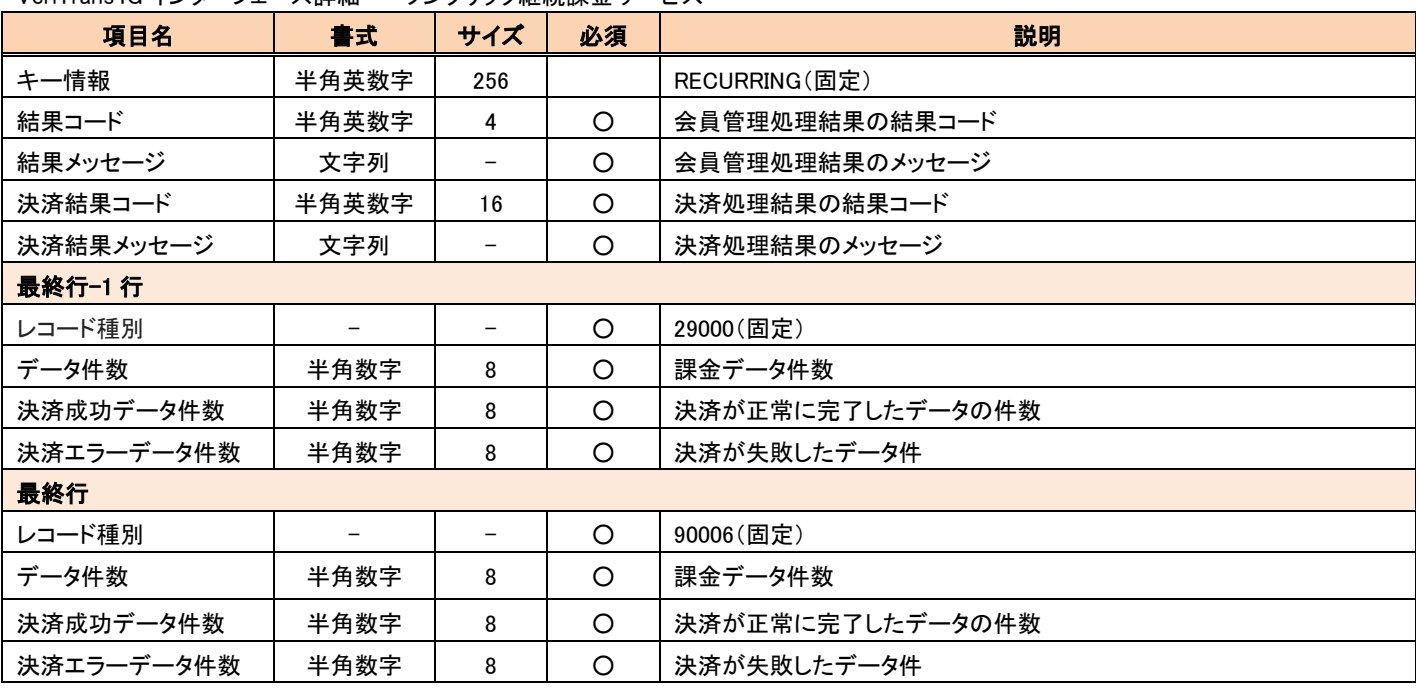

#### 【継続課金結果 CSV ファイルのサンプル(A10000000000000xxxxxxx\_DEFAULT\_20160415.set)】

10006,0

21000,A100000000000000xxxxxxx

a2000,account-1460444283606,A10000000000000xxxxxxx\_DEFAULT\_1728\_1460707229576\_0000001,DEFAULT,20160415,20,20160229,,,, RECURRING,X001,処理が成功しました。,A001000000000000,処理が成功しました。

a2000,account-1460444289896,A10000000000000xxxxxxx\_DEFAULT\_1728\_1460707229587\_0000002,DEFAULT,20160415,20,20160229,,,, RECURRING,X001,処理が成功しました。,A001000000000000,処理が成功しました。

a2000,account-1460444295237,A1000000000000xxxxxxx DEFAULT 1728 1460707229602 0000003,DEFAULT,20160415,20,20160330,め

もめもめも121,めもめもめも221,めもめもめも321,RECURRING,X001,処理が成功しました。,A001000000000000,処理が成功しました。

a2000,account-1460444300467,A1000000000000xxxxxxx\_DEFAULT\_1728\_1460707229608\_0000004,DEFAULT,20160415,20,20160330,め もめもめも122,めもめもめも222,めもめもめも322,RECURRING,X001,処理が成功しました。,A001000000000000,処理が成功しました。

29000,4,4,0

90006,4,4,0

## <span id="page-32-1"></span><span id="page-32-0"></span>4-4 決済登録

「[4.4.1](#page-32-2) [決済登録依頼](#page-32-2) CSV ファイル」にフォーマットエラーがない場合は、レコードが処理され、「[4.4.2](#page-36-1) [決済登録結果](#page-36-1) CSV ファイル」が出 力されます。決済結果を確認し、処理失敗となっているレコードについては適宜対応してください。

「[4.4.1](#page-32-2) [決済登録依頼](#page-32-2) CSV ファイル」にフォーマットエラーがある場合は、レコードが処理されず、「[0](#page-46-2)4.7.2 エラーCSV [ファイル](#page-46-2)(会員 ID 紐付、 [決済登録](#page-46-2))」が出力されます。CSV ファイルを修正し、再度アップロードしてください

## <span id="page-32-2"></span>4.4.1 決済登録依頼 CSV ファイル

決済登録を依頼する際に使用する CSV ファイルのフォーマットを以下に記載します。

注意事項

・(重要)カード番号・有効期限を入力するには、PCI DSS 準拠が必要です。

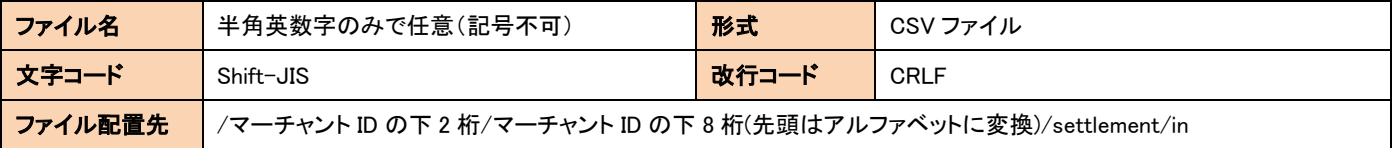

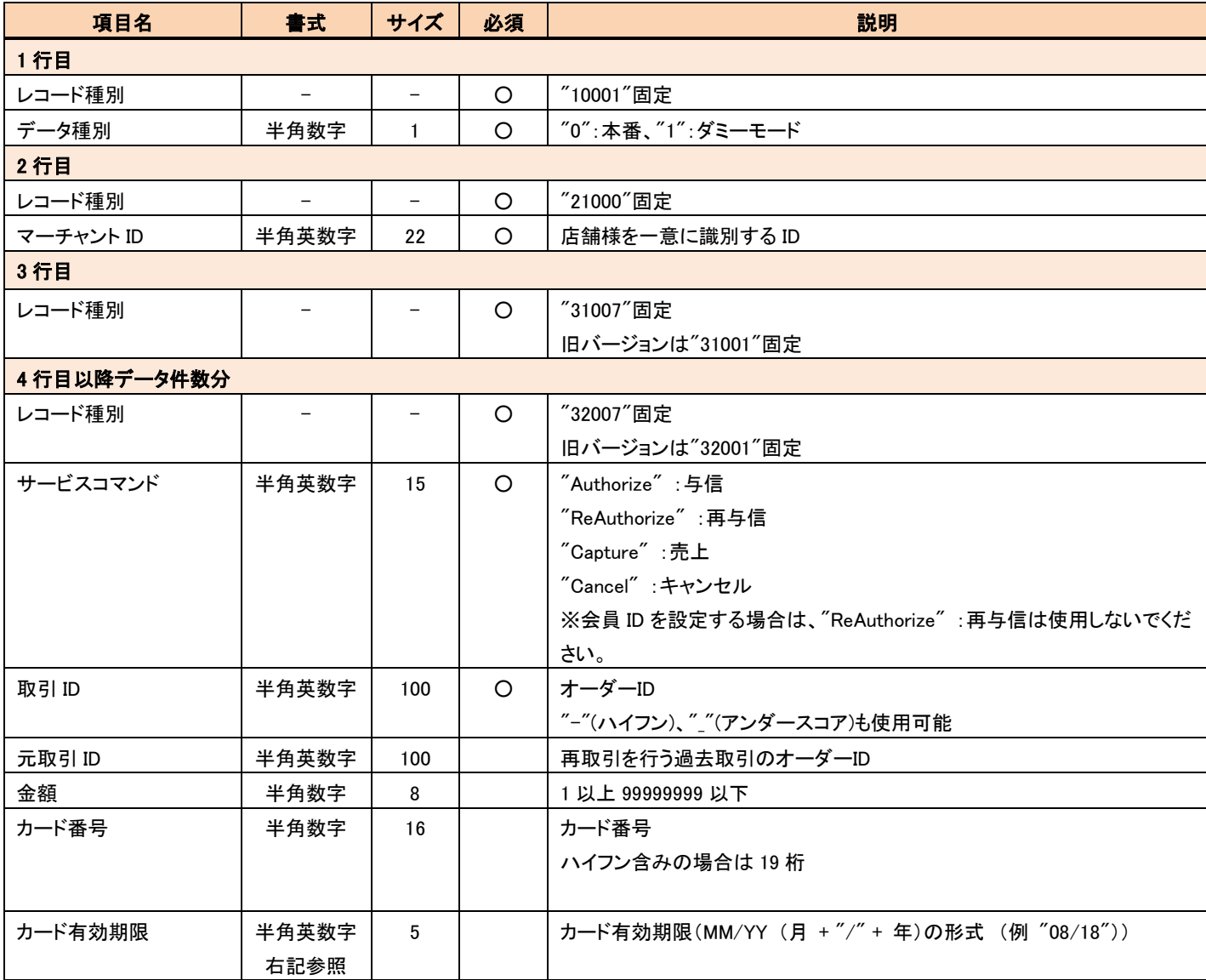

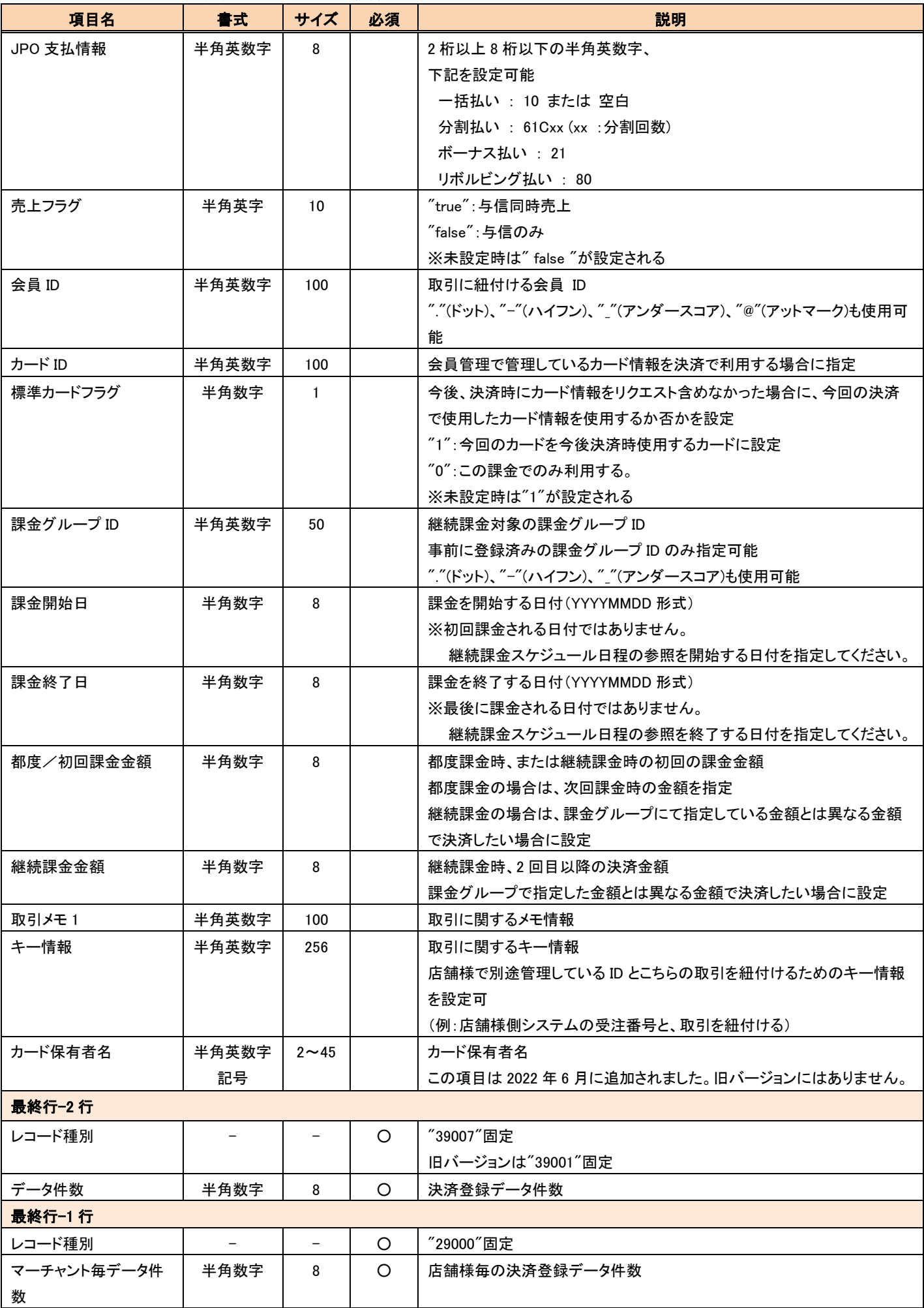

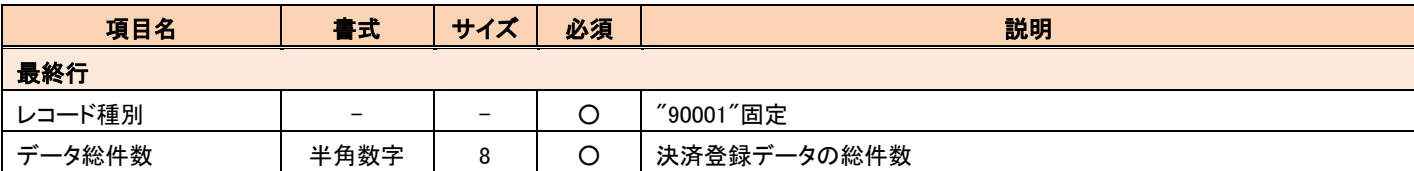

CSV ファイルによる決済は、決済サーバーの API をバッチ処理で呼び出すためのインターフェースとなっており、各パラメータの設定仕様 は、決済サーバーの API の仕様に従います。API の仕様については、「VeriTrans4G インターフェース詳細~クレジットカード決済~」をご 確認ください。

会員 ID(既存)、元取引 ID、カード番号・有効期限が同時に設定されている場合は、使用されるカード情報の優先順位は次のとおりです。

- ① カード番号・有効期限で設定された情報
- ② 会員に紐付いたカード情報
- ③ 元取引で使用されたカード情報

カードの登録は、決済で使用されたカード情報が未登録であった場合に、登録されます。

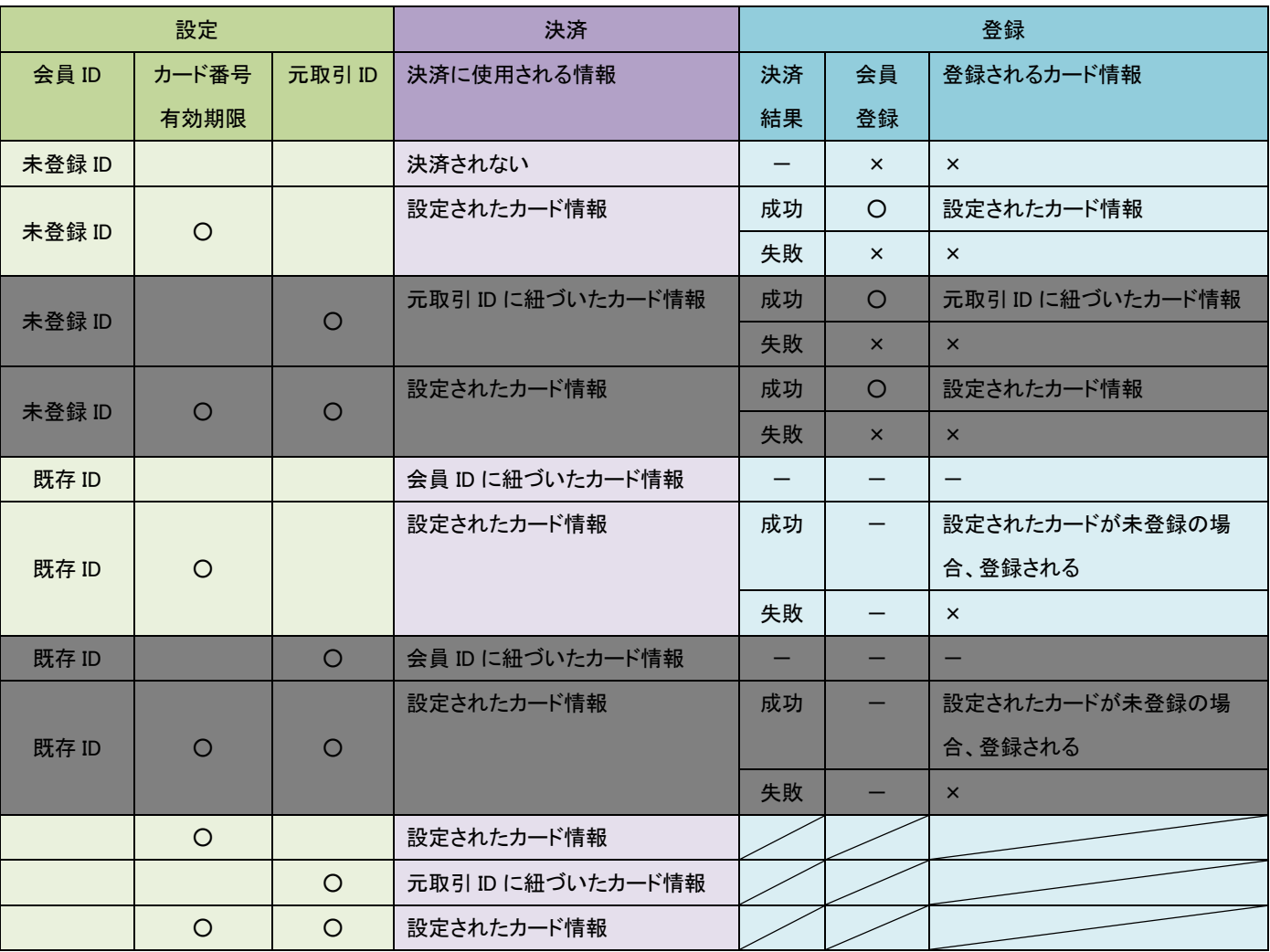

CSV 設定の組み合わせによって、決済に使用されるカード情報、カード登録は以下のようになります。

※グレーのセルの組み合わせは動作保証しておりませんので、使用しないでください。

※「設定」列の空欄は、未設定(設定されていないこと)を示します。

※CSV 作成時には、以下の点に注意してください。

・値を指定しない場合はカンマ(,)のみ記入してください。例)下記サンプルの 4 行目

・行の最後尾に値指定がない場合もカンマ(,)は必要です。例)下記サンプルの 4 行目

#### 【決済登録依頼 CSV ファイルのサンプル(settlement A10000000000000xxxxxx.csv)】

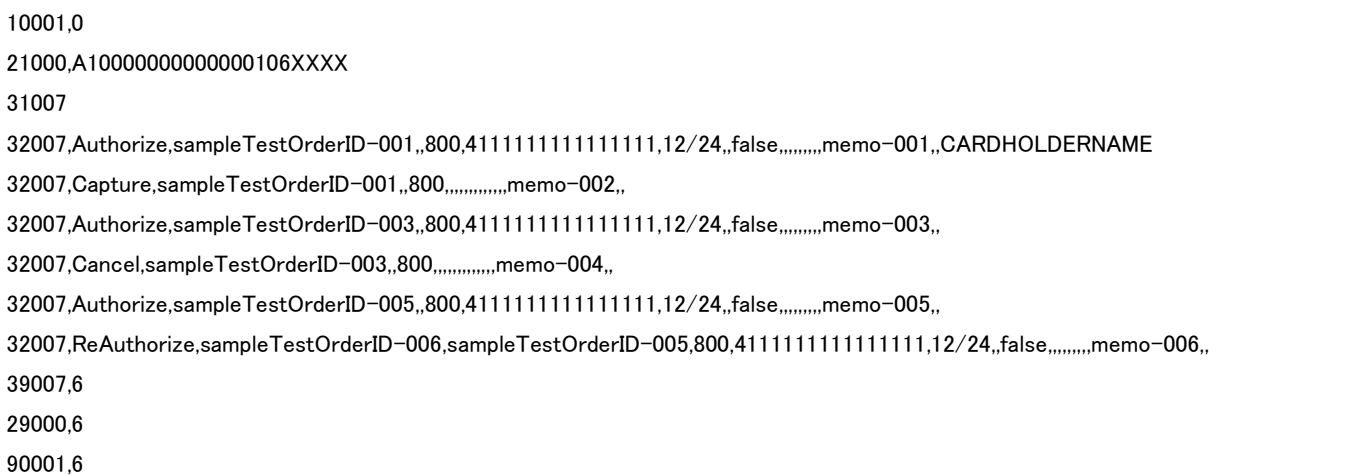

#### 【決済登録依頼 CSV ファイルの登録パターン別必須項目】

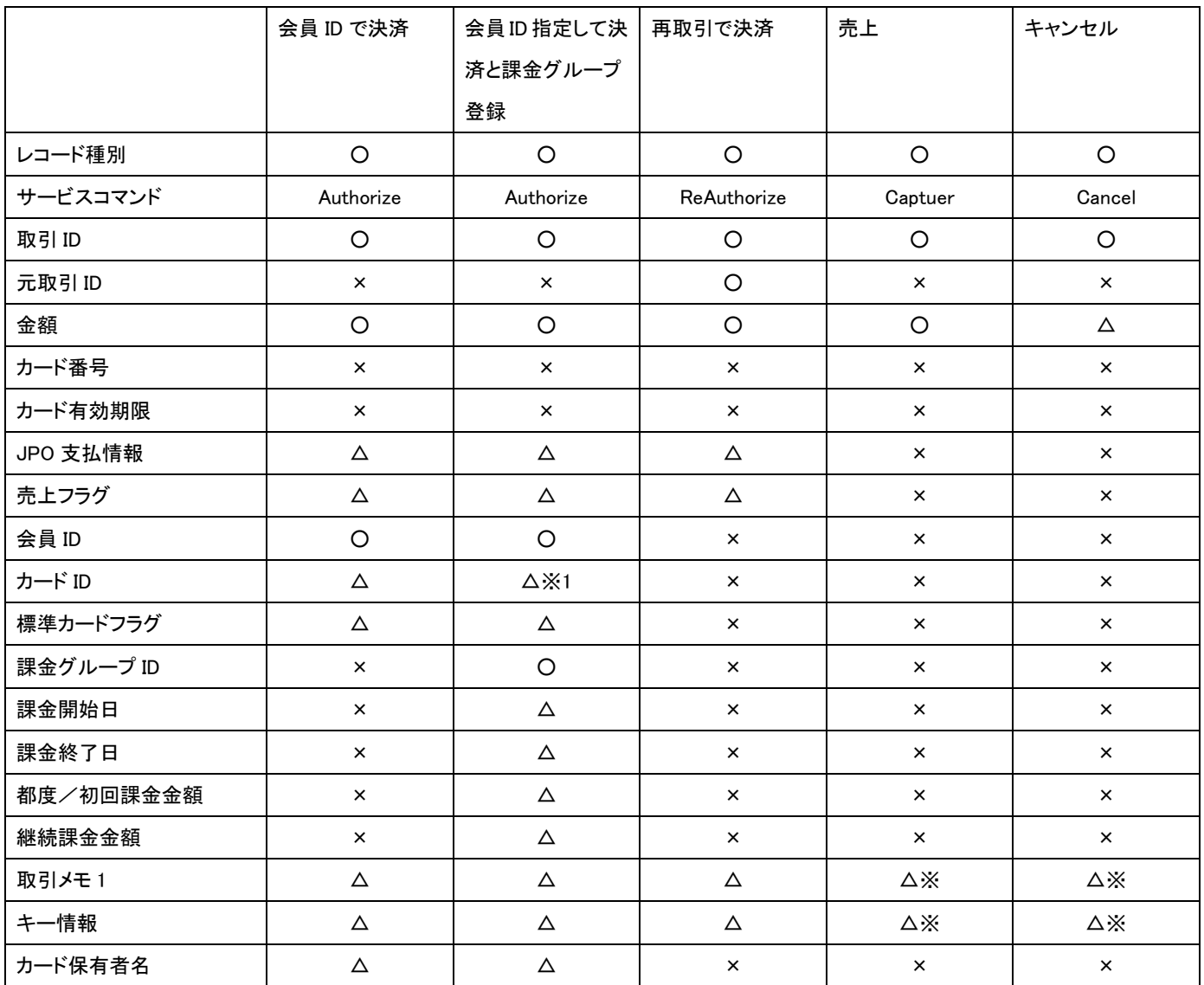

必須項目:○ 任意項目:△ 設定不可:×

※1 カード ID が未設定の場合は課金グループは標準カードに紐づきます。

※取引メモ、キー情報は、最後に設定した内容で更新されます。詳しくは『開発ガイド』をご参照ください。

# <span id="page-36-1"></span><span id="page-36-0"></span>4.4.2 決済登録結果 CSV ファイル

決済登録結果の CSV ファイルのフォーマットを以下に記載します。

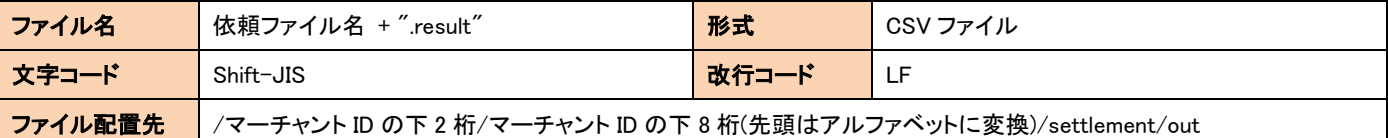

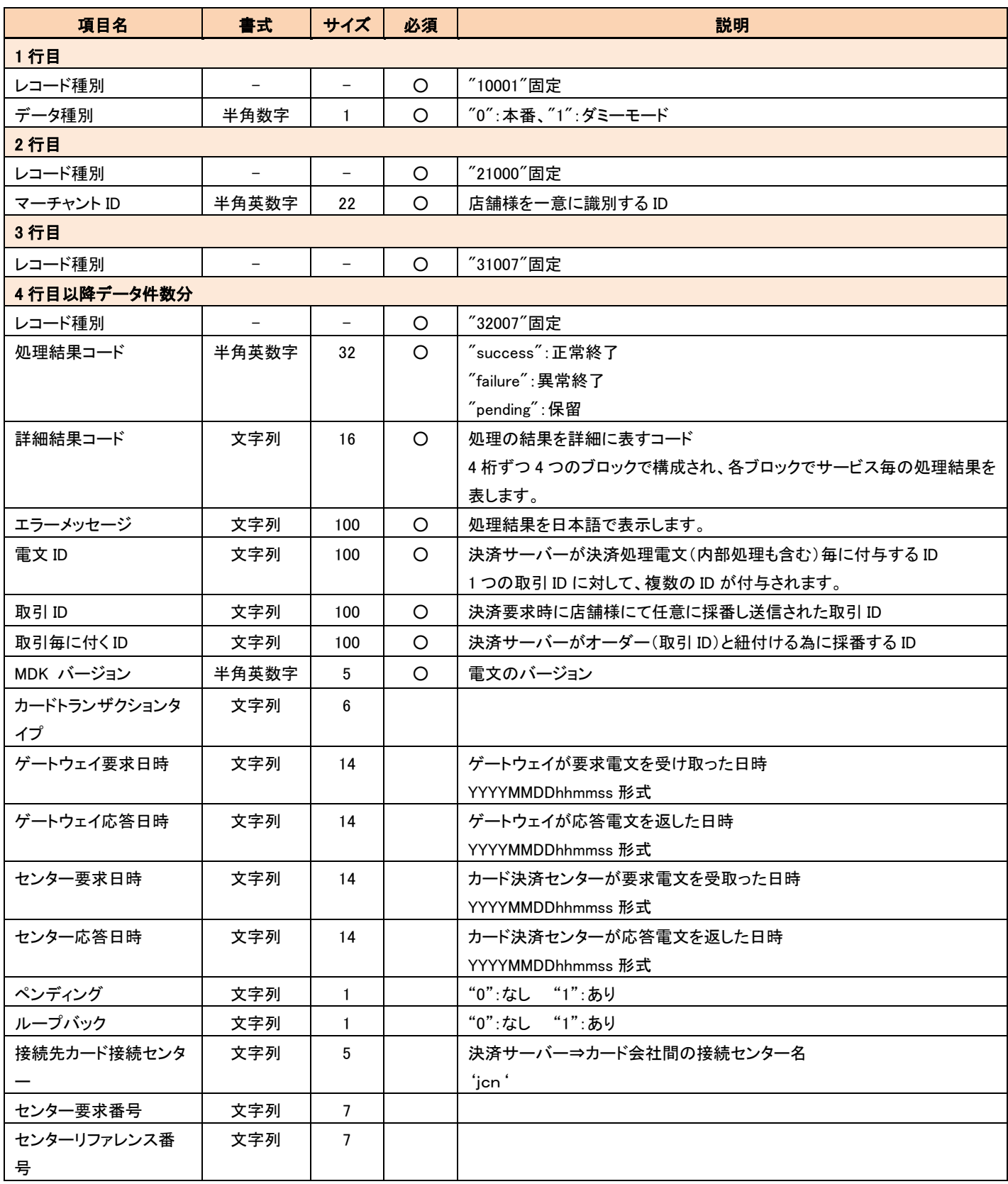

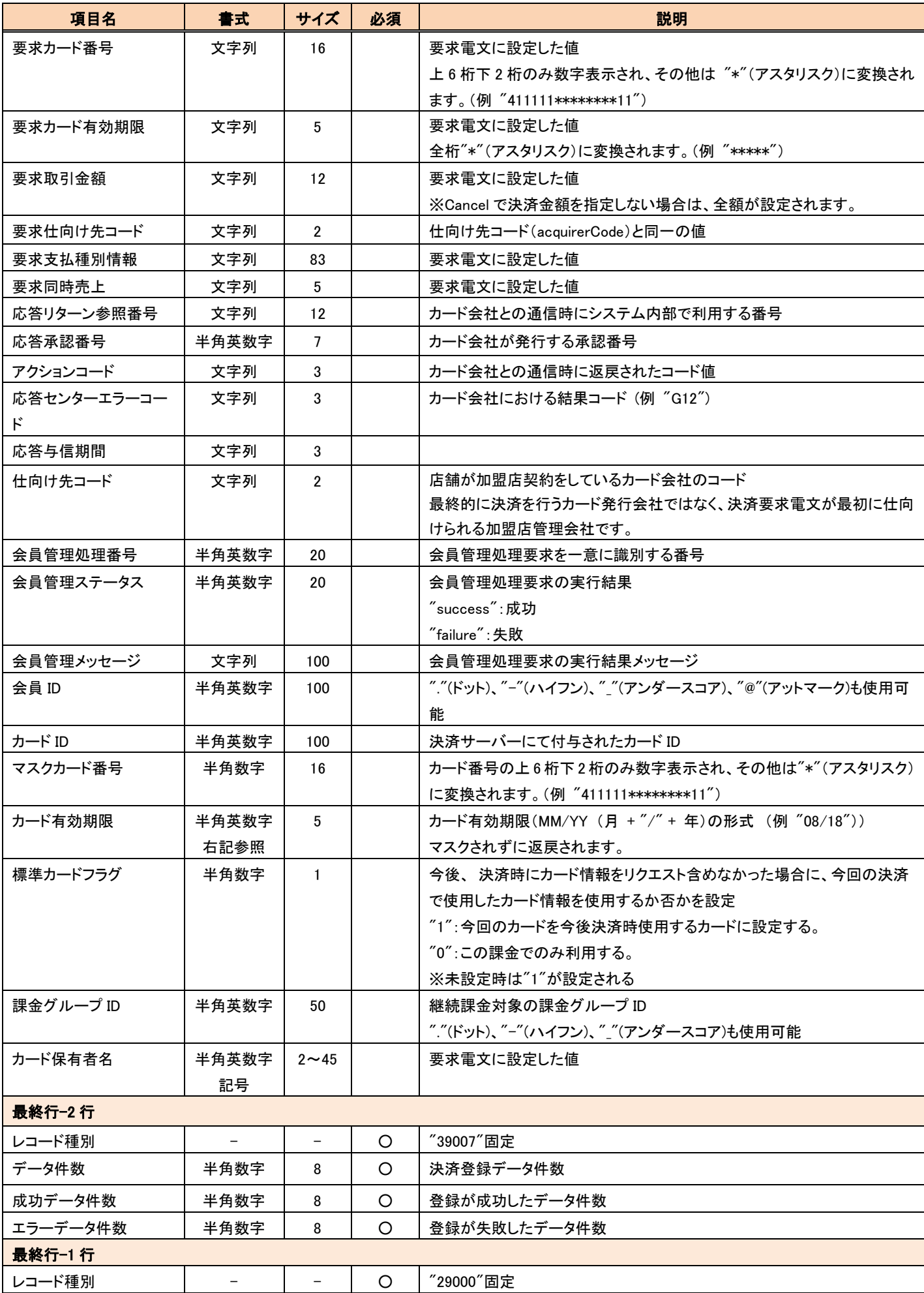

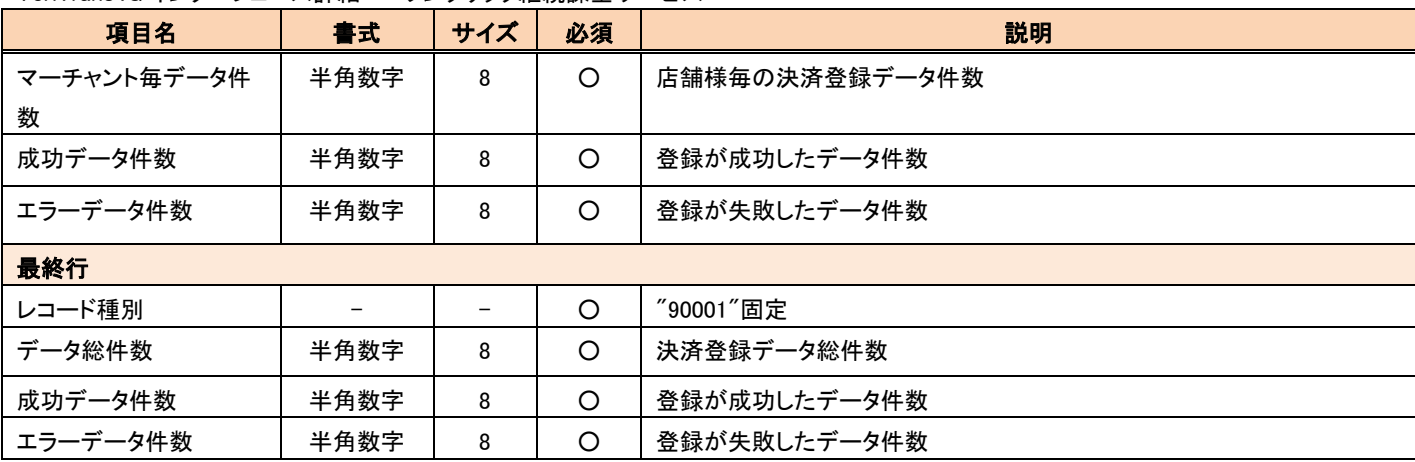

#### 【決済登録結果 CSV ファイルのサンプル(settlement A10000000000000xxxxxxx.csv.result)】

10001,0

21000,A10000000000000106XXXX

31007

32007,success,A001H00100000000,処理が成功しまし

た。,129483,sampleTestOrderID-001,129483,2.0.0,a,20141125145854,20141125145854,20141125145854,20141125145854,0,0,,,,411111\*\*\*

\*\*\*\*\*\*11,\*\*\*\*\*,800,05,,false,012345678901,000000,000, ...,05,,,,,,,12/24,,,CARDHOLDERNAME

32007,success,A001000000000000,処理が成功しまし

た。,129487,sampleTestOrderID-001,129483,2.0.0,pa,20141125145914,20141125145914,,,0,0,,,,,,800,05,,,,000000,, ,,05,,,,,,,,,,

32007,success,A001H00100000000,処理が成功しまし

 $\tau_{\texttt{0}}$ ,129484,sampleTestOrderID-003,129484,2.0.0,a,20141125145854,20141125145854,20141125145854,20141125145854,0,0,,,411111\*\*\* \*\*\*\*\*11,\*\*\*\*\*,800,05,,false,012345678901,000000,000, ,05,,,,,,,12/24,,,

32007,success,A001000000000000,処理が成功しまし

た。,129488,sampleTestOrderID-003,129484,2.0.0,va,20141125145924,20141125145924,20141125145924,20141125145924,0,0,,,,,,800,05,,, 012345678901,000000,000, ,05,,,,,,,,,

32007,success,A001H00100000000,処理が成功しまし

た。,129485,sampleTestOrderID-005,129485,2.0.0,a,20141125145855,20141125145855,20141125145855,20141125145855,0,0,,,,411111\*\*\* \*\*\*\*\*11,\*\*\*\*\*,800,05,,false,012345678901,000000,000, ,05,,,,,,,12/24,,,

32007,success,A001H00100000000,処理が成功しまし

 $\tau_{\texttt{0}}$ ,129486,sampleTestOrderID-006,129486,2.0.0,a,20141125145904,20141125145904,20141125145904,20141125145904,20141125145904,0,,,,411111\*\*\* \*\*\*\*\*11,\*\*\*\*\*,800,05,,false,012345678901,000000,000, ,05,,,,,,,12/24,,,

39007,6,6,0

29000,6,6,0

90001,6,6,0

# <span id="page-39-1"></span><span id="page-39-0"></span>4-5 洗替対象クレジットカード情報登録

## 4.5.1 洗替結果 CSV ファイル

洗替結果 CSV ファイルのフォーマットを以下に記載します。

※2015 年 01 月以降の仕様です。旧仕様についてはお問い合わせください。

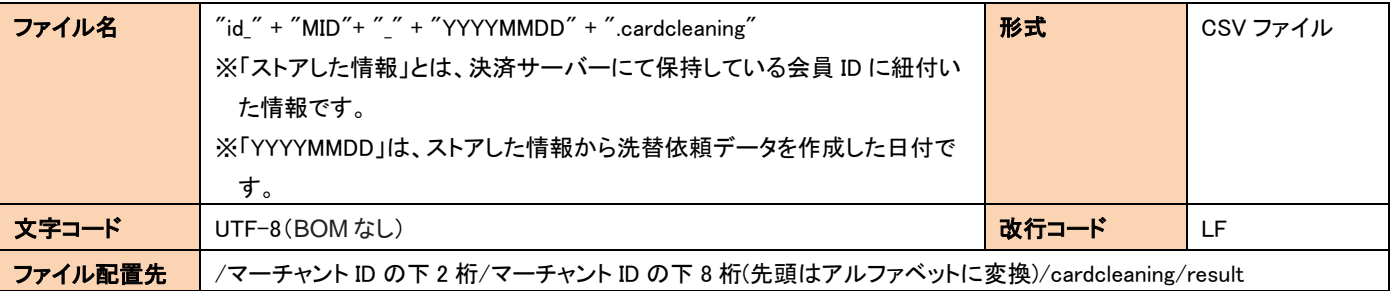

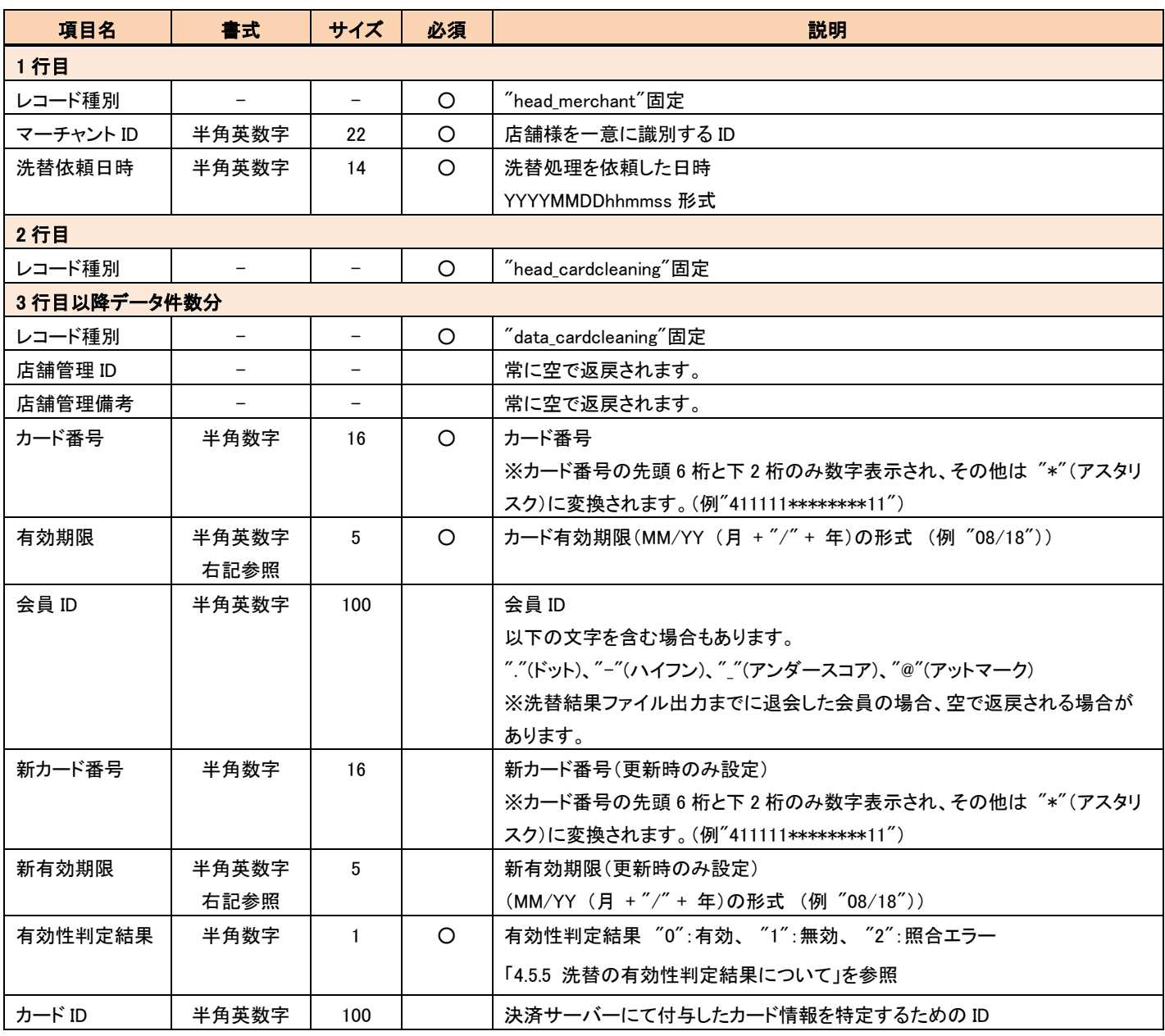

<span id="page-40-0"></span>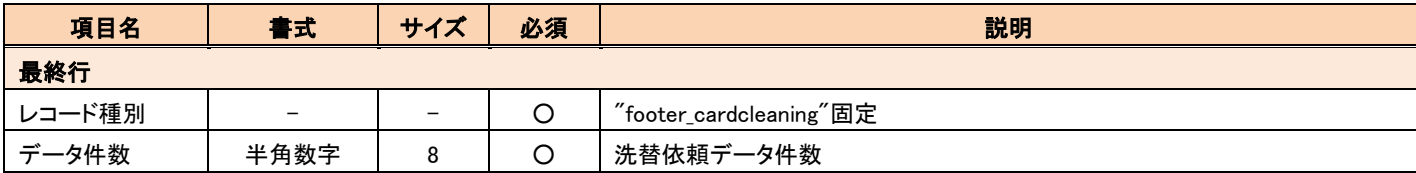

#### 【洗替結果 CSV ファイルのサンプル(id A10000000000000xxxxxxx 20150805.cardcleaning)】

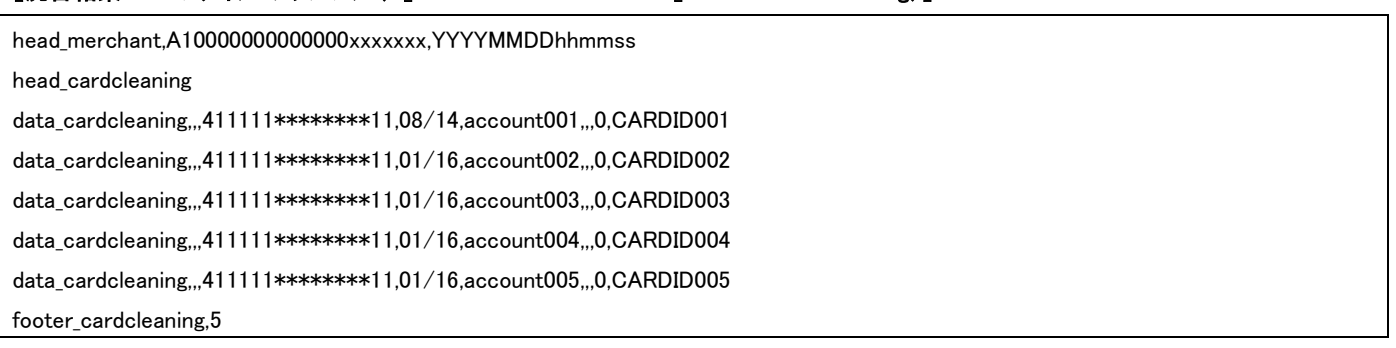

# 4.5.2 洗替の有効性判定結果について

洗替の有効性判定結果は、以下の 6 種類です。

- '0':有効
- '1':無効
- '2':照合エラー
- '3':仕向先なし
- '4':洗替対象外
- '5':結果データなし

洗替結果 CSV ファイルには、洗替結果が"0":有効、 "1":無効、 "2":照合エラーのデータのみが出力されます。

# <span id="page-41-1"></span><span id="page-41-0"></span>4-6 会員 ID コピー

「[4.2.1](#page-27-2) 会員 ID [紐付依頼](#page-27-2) CSV ファイル」にフォーマットエラーがない場合は、レコードが処理され、「[4.2.22](#page-29-1) 会員 ID [紐付結果](#page-29-1) CSV ファイル」 が出力されます。

「[4.2.1](#page-27-2) 会員 ID [紐付依頼](#page-27-2) CSV ファイル」にフォーマットエラーがある場合は、レコードが処理されず、「[03](#page-46-2)4.7.2 エラーCSV [ファイル](#page-46-2)(会員 ID [紐付、決済登録](#page-46-2))」が出力されます。CSV ファイルを修正し、再度アップロードしてください。

### 4.6.1 会員 ID コピー依頼 CSV ファイル

会員 ID コピーに使用するファイルのフォーマットを以下に記載します。

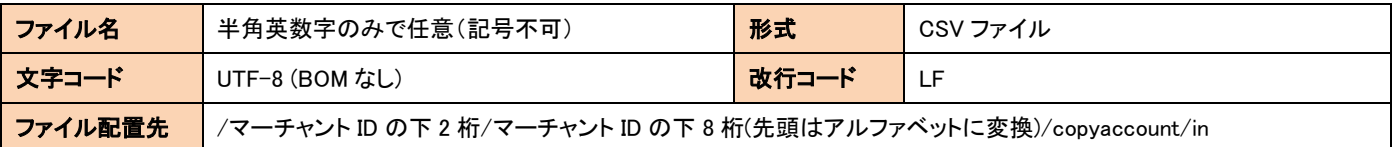

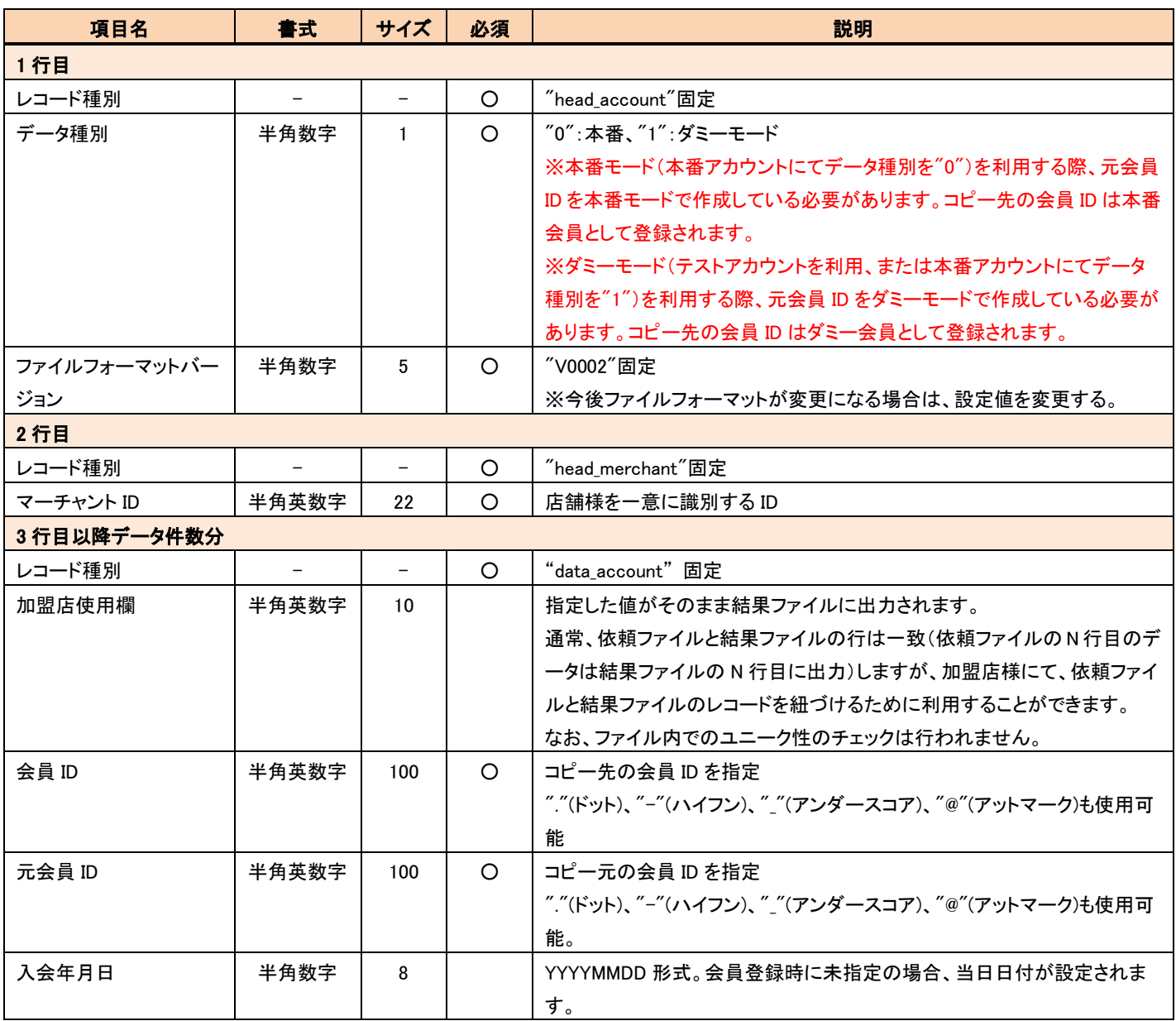

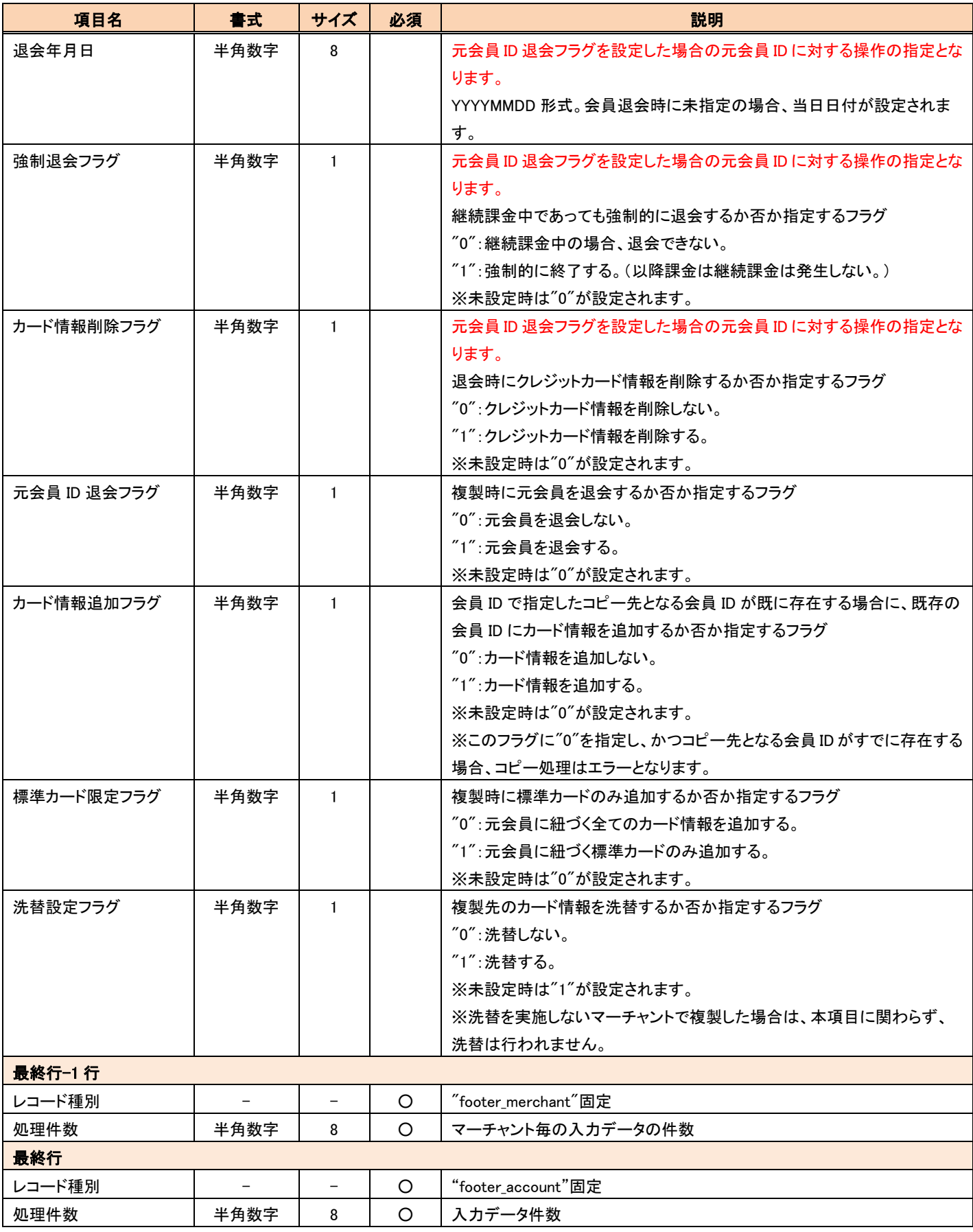

#### 【会員 ID コピー依頼 CSV ファイルのサンプル(accountCopyA100000000000000xxxxxx.csv)】

head\_account,0,V0002

head\_merchant,A10000000000000XXXXXXX

<span id="page-43-0"></span>data\_account,kameiten1,account1,originalaccount1,20190514,20190515,0,0,0,0,0,0 data\_account,kameiten2,account2,originalaccount2,20190516,20190517,0,0,0,0,0,0 data\_account,kameiten3,account3,originalaccount3,20190518,20190519,0,0,0,1,1,1 footer\_merchant,3

footer\_account,3

# 4.6.2 会員 ID コピー結果 CSV ファイル

会員 ID コピー結果 CSV ファイルのフォーマットを以下に記載します。

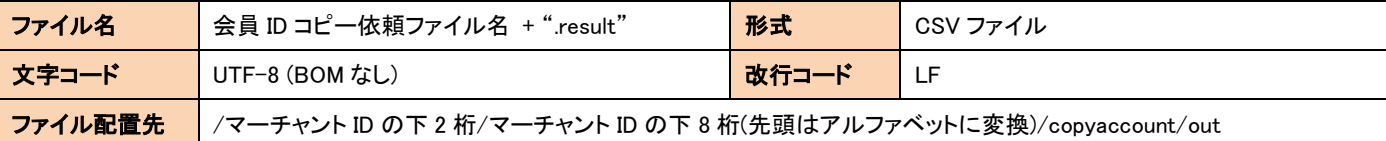

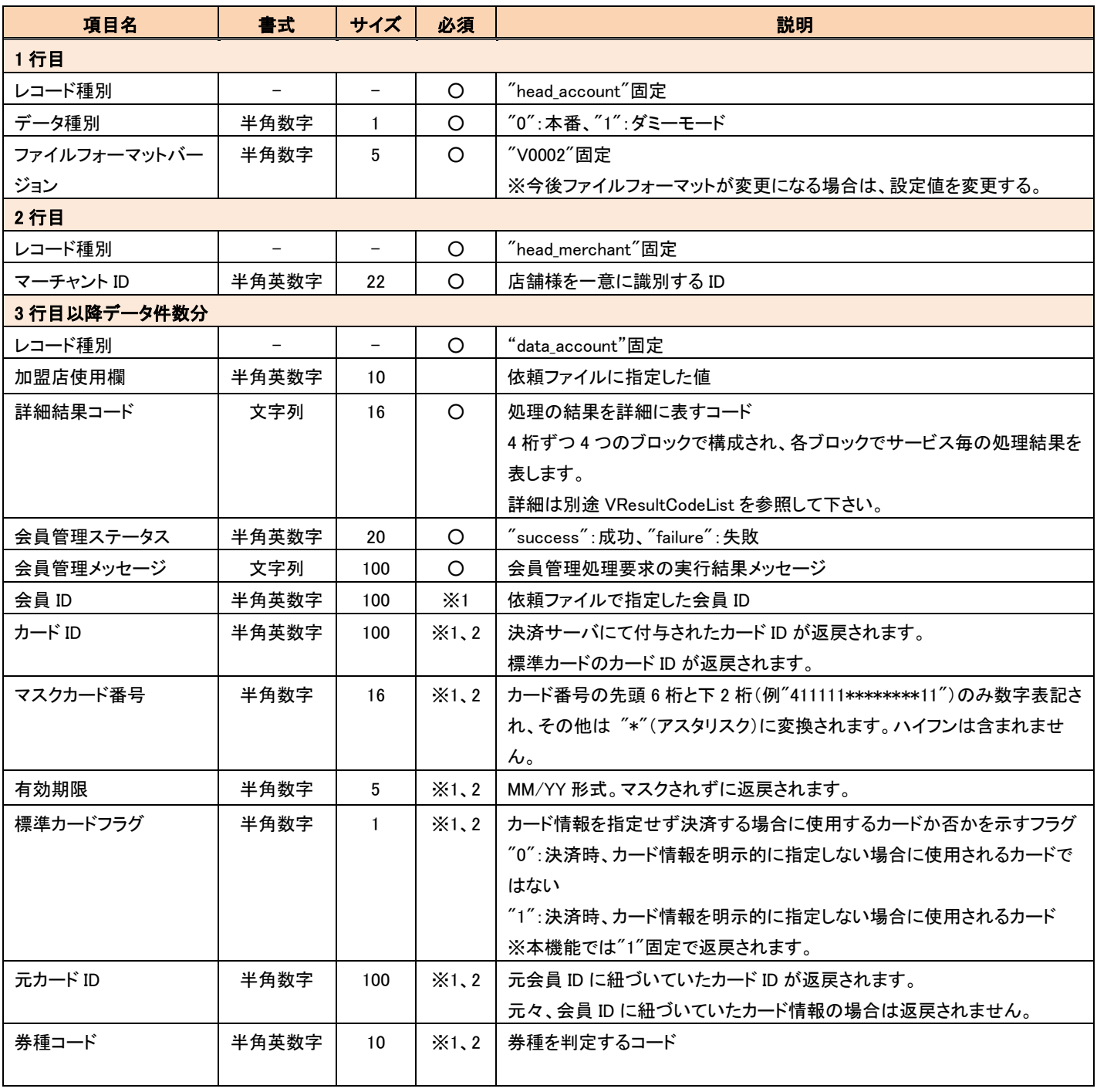

VeriTrans4G インターフェース詳細 ~ワンクリック継続課金サービス~

|         |       |                |            | ※ベリトランス決済サーバに判定用の BIN とコード値を設定しておく必要が     |  |
|---------|-------|----------------|------------|-------------------------------------------|--|
|         |       |                |            | ございます。詳細につきましてはお問い合わせください。                |  |
| カード件数   | 半角数字  | $\overline{7}$ | $\times$ 1 | 会員 ID に紐づいているカードの件数                       |  |
|         |       |                |            | 例)会員 ID に A、B、C のカードが紐づいている場合、「3」が返戻されます。 |  |
| カード保有者名 | 半角英数字 | $2 \sim 45$    |            | 会員のカードに紐づいているカード保有者名                      |  |
|         | 記号    |                |            | マスクされずに返戻されます。                            |  |
|         |       |                |            | この項目はファイルフォーマットバージョン「V0002」で追加されました。      |  |
| 最終行−1行  |       |                |            |                                           |  |
| レコード種別  |       |                | $\circ$    | $\H$ footer_merchant $\H$ 固定              |  |
| 処理件数    | 半角数字  | 8              | $\Omega$   | マーチャント毎の出力データの総件数                         |  |
| 成功データ件数 | 半角数字  | 8              | $\Omega$   | マーチャント毎の登録が成功したデータの件数                     |  |
| 失敗データ件数 | 半角数字  | 8              | $\circ$    | マーチャント毎の登録が失敗したデータの件数                     |  |
| 最終行     |       |                |            |                                           |  |
| レコード種別  |       |                | $\circ$    | $\degree$ footer_account $\degree$ 固定     |  |
| 処理件数    | 半角数字  | 8              | $\circ$    | 出力データの総件数                                 |  |
| 成功データ件数 | 半角数字  | 8              | $\Omega$   | 登録が成功したデータの総件数                            |  |
| 失敗データ件数 | 半角数字  | 8              | O          | 登録が失敗したデータの総件数                            |  |
|         |       |                |            |                                           |  |

※1 会員管理ステータスが"success"の場合のみ返戻されます。

※2 標準カード情報が返戻されます。会員 ID に標準カードが紐づいていない場合、値は設定されません。

#### 【会員 ID コピー結果 CSV ファイルのサンプル(accountCopyA10000000000000xxxxxxx.result)】

head\_account,0,V0002

head\_merchant,A10000000000000XXXXXXX

data\_account,kameiten1,X001000000000000,success,処理が成功しまし

た。,account1,ABCDEFGHIJ,411111\*\*\*\*\*\*1111,05/14,1,BCDEFGHIJKL,A1000,3,

data\_account,kameiten2,XH070000000000000,failure,未登録の会員です。,account2,,,,,,,,

data account,kameiten3,X00100000000000000,success,処理が成功しまし

た。,account3,CDE123FGHI,411111\*\*\*\*\*\*1111,05/18,1,ABCDEFGHIJK,A1000,1,CardholderName

footer\_merchant,3,2,1

footer\_account,3,2,1

## <span id="page-45-1"></span><span id="page-45-0"></span>4-7 共通

### <span id="page-45-2"></span>4.7.1 エラーCSV ファイル(会員情報登録)

会員情報登録にて、ファイルの受付後、取り込み処理中にエラーになった場合は、以下の共通したエラーファイルが生成されます。

エラーCSV ファイルのフォーマットを以下に記載します。

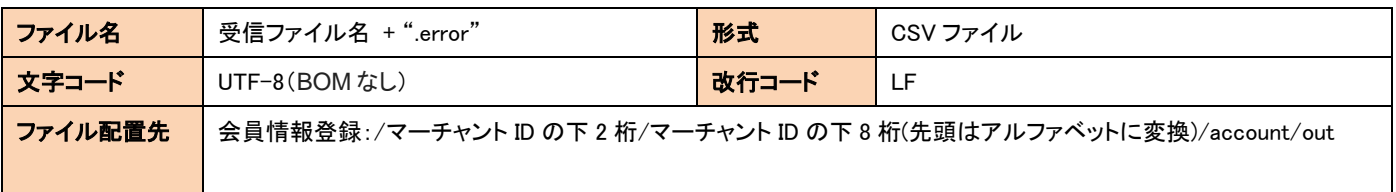

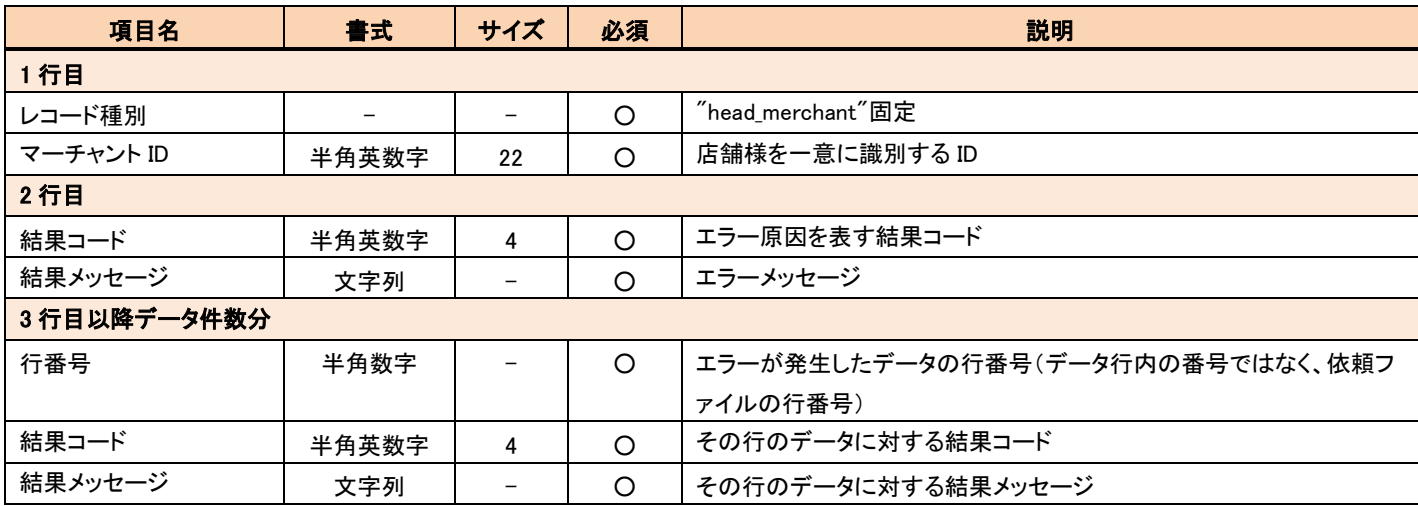

#### 【会員登録依頼 CSV ファイルでエラーが発生したと想定した場合のサンプル】

以下の会員登録依頼 CSV ファイルをアップロード(accountA10000000000000xxxxxxx.csv)

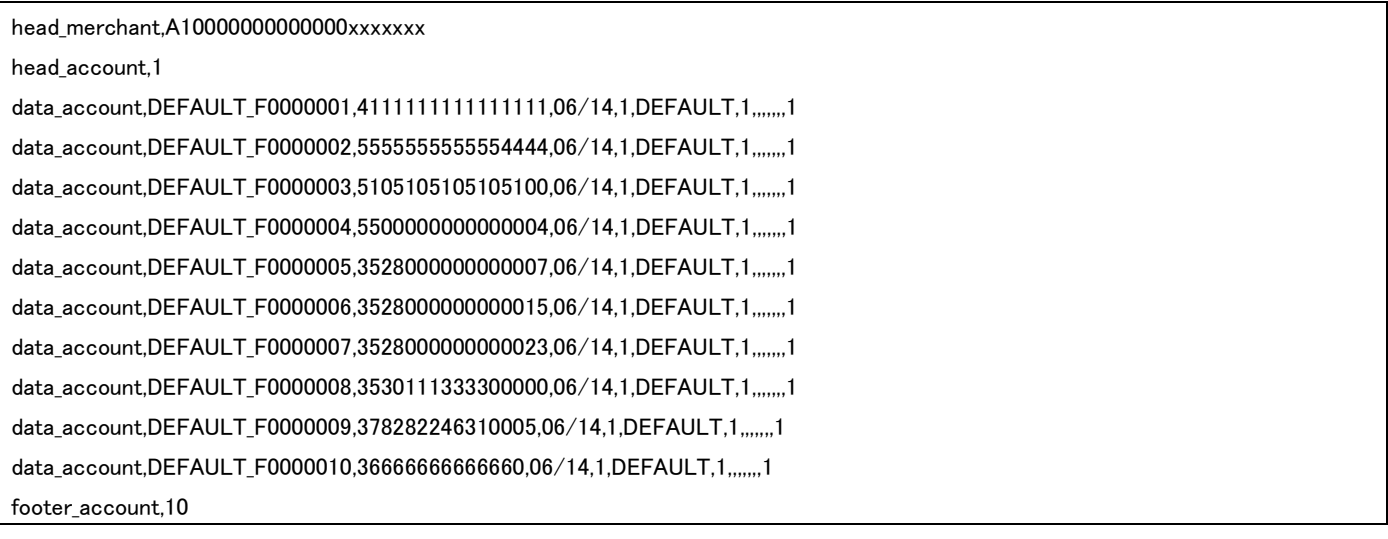

上記の accountA10000000000000xxxxxxx.csv を取り込み中にエラーが発生した場合、以下のエラーファイルが生成されます。

head merchant,A100000000000000xxxxxxx XH86,受付データチェックエラーです。ファイル名:accountA10000000000000xxxxxxx.csv 3,XH11,入会中の会員です。 4,XH11,入会中の会員です。

## <span id="page-46-2"></span><span id="page-46-0"></span>4.7.2 エラーCSV ファイル(会員 ID 紐付、決済登録)

会員 ID 紐付、決済登録にて、ファイルの受付後、取り込み処理中にエラーになった場合は、以下の共通したエラーファイルが生成されま す。

エラーCSV ファイルのフォーマットを以下に記載します。

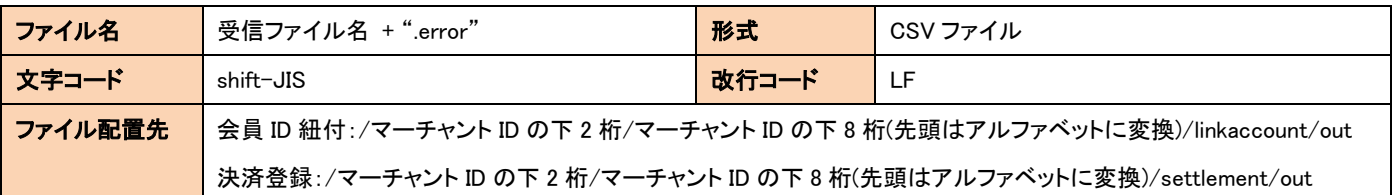

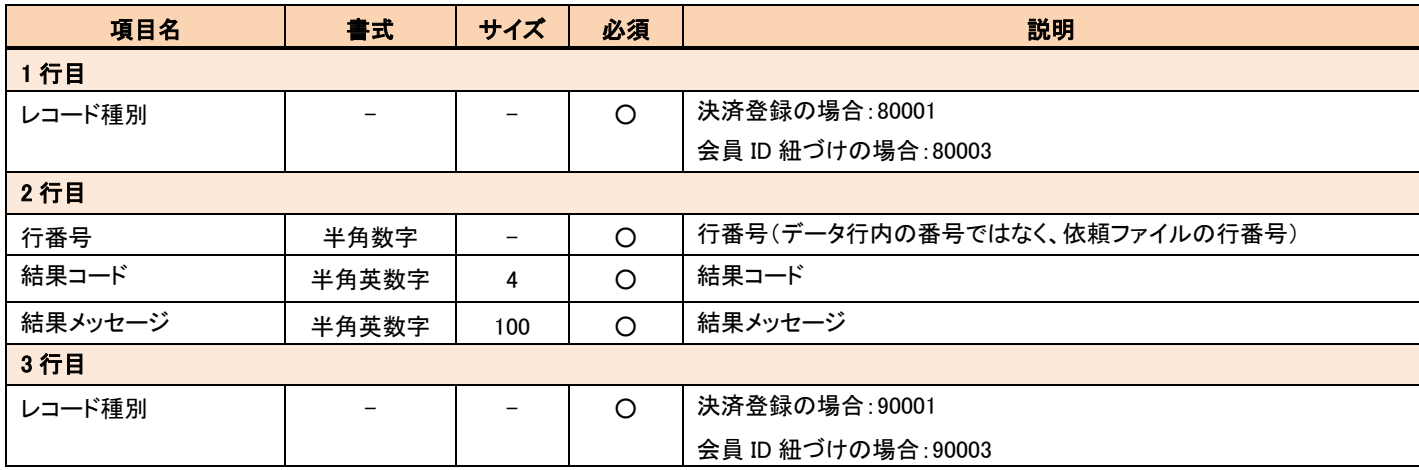

#### <span id="page-46-1"></span>【会員 ID 紐付依頼 CSV ファイルでエラーが発生したと想定した場合のサンプル】

以下の会員 ID 紐付依頼 CSV ファイルをアップロード(linkaccount A10000000000000xxxxxxx.csv)

10003,0 21000,A10000000000000106XXXX

42000,account\_test0001,ORDER\_ID\_0000001,,,

42000,account\_test0002,ORDER\_ID\_0000002,20140501,0,

42000,account\_test0003,ORDER\_ID\_0000003,20140701,0,0

29000,3

90003,3

上記の linkaccount A10000000000000xxxxxxx.csv を取り込み中にエラーが発生した場合、以下のエラーファイルが生成されます。

80003 2,XC01,パラメータは必須項目です。:レコード種別 90003

## 4.7.3 エラーCSV ファイル(会員 ID コピー)

会員 ID コピーにて、ファイルの受付後、取り込み処理中にエラーになった場合は、以下の共通したエラーファイルが生成されます。

エラーCSV ファイルのフォーマットを以下に記載します。

| ファイル名   | 受信ファイル名 +".error"                                                           | 形式    | CSV ファイル |  |  |
|---------|-----------------------------------------------------------------------------|-------|----------|--|--|
| 文字コード   | UTF-8(BOM なし)                                                               | 改行コード |          |  |  |
| ファイル配置先 | 会員 ID コピー:/マーチャント ID の下 2 桁/マーチャント ID の下 8 桁(先頭はアルファベットに変換)/copyaccount/out |       |          |  |  |

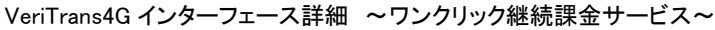

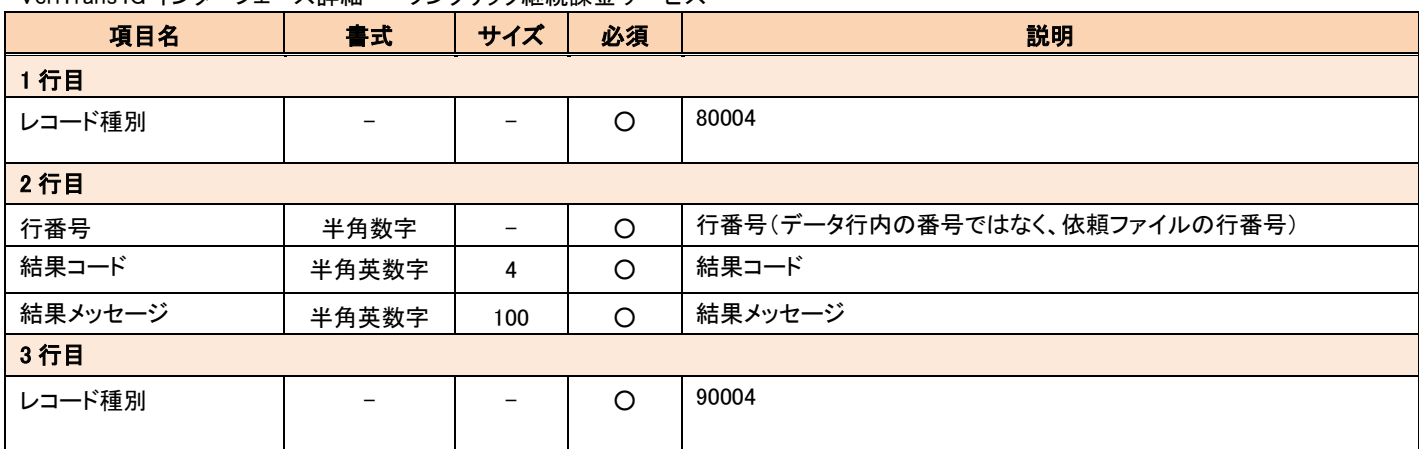

#### 【会員 ID コピー依頼 CSV ファイルでエラーが発生したと想定した場合のサンプル】

以下の会員 ID 紐付依頼 CSV ファイルをアップロード(copyaccount A10000000000000xxxxxxx.csv)

head\_account,0,V0001 A10000000000000xxxxxxx data\_account,kameiten1,accountId-new,accountId-old,,,,,0,0,0,0 footer\_merchant,1

footer\_account,1

上記の copyaccount A10000000000000xxxxxxx.csv を取り込み中にエラーが発生した場合、以下のエラーファイルが生成されます。

80004 2,XC04,パラメータ値の形式が不正です。:レコード種別 90004